# **SCADAPack E**

# **6601 Input/Output Module Hardware Manual**

**Version:** 8.14.5

**Date:** September 2018

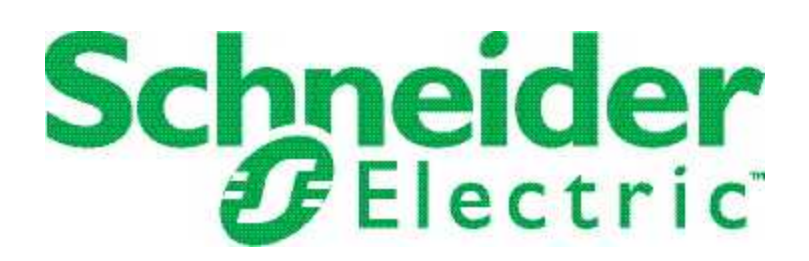

# **Table of Contents**

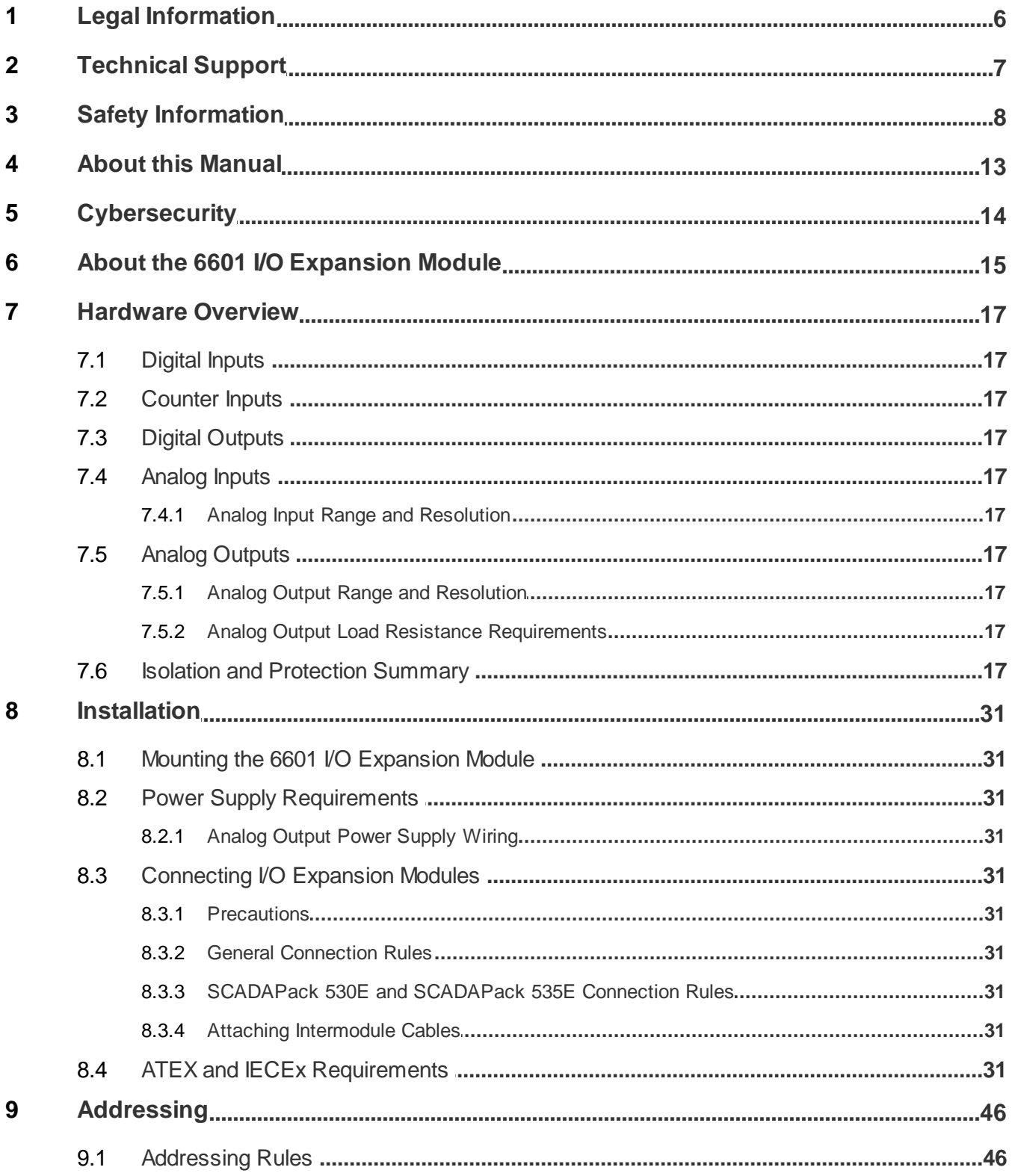

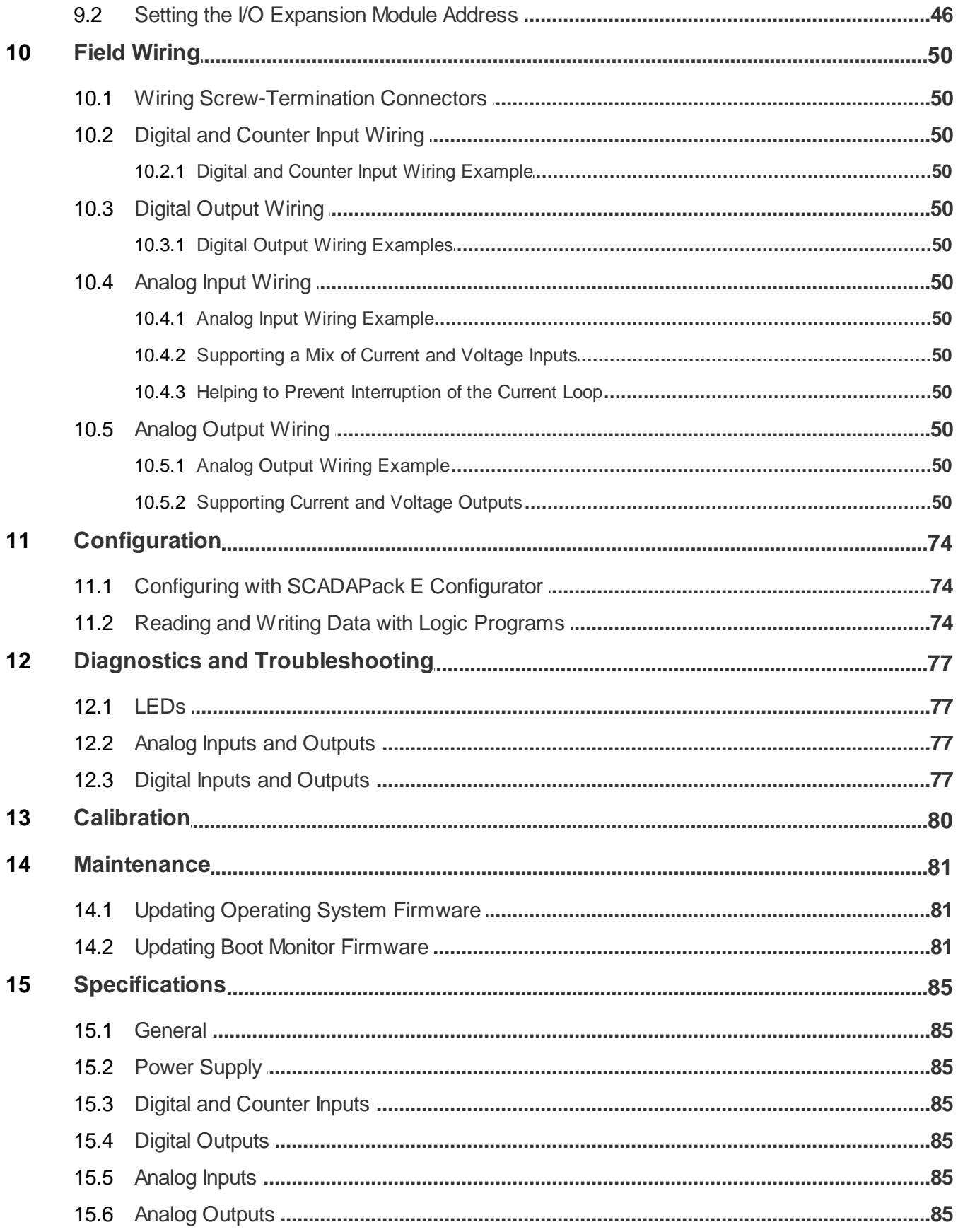

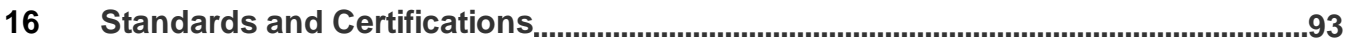

# <span id="page-5-0"></span>**1 Legal Information**

The information provided in this documentation contains general descriptions and/or technical characteristics of the performance of the products contained herein. This documentation is not intended as a substitute for and is not to be used for determining suitability or reliability of these products for specific user applications. It is the duty of any such user or integrator to perform the appropriate and complete risk analysis, evaluation and testing of the products with respect to the relevant specific application or use thereof. Neither Schneider Electric nor any of its affiliates or subsidiaries shall be responsible or liable for misuse of the information contained herein. If you have any suggestions for improvements or amendments or have found errors in this publication, please notify us.

No part of this document may be reproduced in any form or by any means, electronic or mechanical, including photocopying, without express written permission of Schneider Electric.

All pertinent state, regional, and local safety regulations must be observed when installing and using this product. For reasons of safety and to help ensure compliance with documented system data, only the manufacturer should perform repairs to components.

### **Trademarks**

Schneider Electric, ClearSCADA, SCADAPack, Trio, Modbus, and StruxureWare are trademarks and the property of Schneider Electric SE, its subsidiaries and affiliated companies. All other trademarks are the property of their respective owners.

### **Address**

Schneider Electric

415 Legget Drive, Suite 101, Kanata, Ontario K2K 3R1 Canada Direct Worldwide: +1 (613) 591-1943 Fax: +1 (613) 591-1022 Toll Free within North America: 1 (888) 267-2232 [www.schneider-electric.com](http://www.schneider-electric.com)

© 2014 - 2018 Schneider Electric Canada Inc. All rights reserved.

## <span id="page-6-0"></span>**2 Technical Support**

Questions and requests related to any part of this documentation can be directed to one of the following support centers.

### **Technical Support: Americas, Europe, Middle East, Asia**

Available Monday to Friday 8:00am – 6:30pm Eastern Time

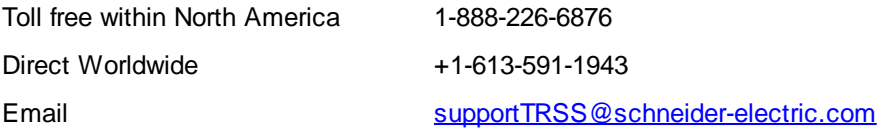

## **Technical Support: Australia**

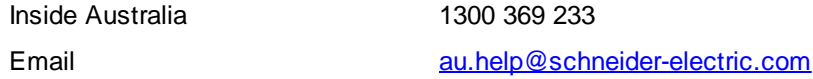

# <span id="page-7-0"></span>**3 Safety Information**

#### **Important Information**

**Read these instructions carefully and look at the equipment to become familiar with the device before trying to install, operate, service, or maintain it. The following special messages may appear throughout this documentation or on the equipment to warn of potential hazards or to call attention to information that clarifies or simplifies a procedure.**

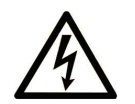

The addition of this symbol to a Danger or Warning safety label indicates that an electrical hazard exists, which will result in personal injury if the instructions are not followed.

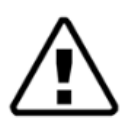

This is the safety alert symbol. It is used to alert you to potential personal injury hazards. Obey all safety messages that follow this symbol to avoid possible injury or death.

# **DANGER**

**DANGER** indicates a hazardous situation which, if not avoided, **will result in** death or serious injury.

# **A** WARNING

**WARNING** indicates a hazardous situation which, if not avoided, **can result in** death or serious injury.

# **A** CAUTION

**CAUTION** indicates a potentially hazardous situation which, if not avoided, **can result in** minor or moderate injury.

# *NOTICE*

*NOTICE* is used to address practices not related to physical injury.

#### **Please Note**

Electrical equipment should be installed, operated, serviced, and maintained only by qualified personnel. No responsibility is assumed by Schneider Electric for any consequences arising out of the use of this material.

A qualified person is one who has skills and knowledge related to the construction, installation, and operation of electrical equipment and has received safety training to recognize and avoid the hazards involved.

### **Before You Begin**

Do not use this product on machinery lacking effective point-of-operation guarding. Lack of effective pointof-operation guarding on a machine can result in serious injury to the operator of that machine.

# **WARNING**

#### **EQUIPMENT OPERATION HAZARD**

- · Verify that all installation and set up procedures have been completed.
- · Before operational tests are performed, remove all blocks or other temporary holding means used for shipment from all component devices.
- Remove tools, meters, and debris from equipment.

**Failure to follow these instructions can result in death or serious injury.**

Follow all start-up tests recommended in the equipment documentation. Store all equipment documentation for future reference.

Test all software in both simulated and real environments.

Verify that the completed system is free from all short circuits and grounds, except those grounds installed according to local regulations (according to the National Electrical Code in the U.S.A, for instance). If high-potential voltage testing is necessary, follow recommendations in equipment documentation to help prevent accidental equipment damage.

#### **Operation and Adjustments**

The following precautions prevail:

- · Regardless of the care exercised in the design and manufacture of equipment or in the selection and ratings of components, there are hazards that can be encountered if such equipment is improperly operated.
- · It is sometimes possible to misadjust the equipment and thus produce unsatisfactory or unsafe operation. Always use the manufacturer's instructions as a guide for functional adjustments. Personnel who have access to these adjustments should be familiar with the equipment manufacturer's instructions and the machinery used with the electrical equipment.
- · Only those operational adjustments actually required by the operator should be accessible to the operator. Access to other controls should be restricted to help prevent unauthorized changes in operating characteristics.

## **Acceptable Use**

SCADAPack E remote Programmable Automation Controllers (rPACs), Remote Terminal Units (RTUs) and input/output (I/O) modules are intended for use in monitoring and controlling non-critical equipment only. They are not intended for safety-critical applications.

# **WARNING**

#### **UNACCEPTABLE USE**

Do not use SCADAPack E rPACs, RTUs, or I/O modules as an integral part of a safety system. These devices are not safety products.

**Failure to follow this instruction can result in death or serious injury.**

# **A** CAUTION

#### **EQUIPMENT OPERATION HAZARD**

When devices are used for applications with technical safety requirements, the relevant instructions must be followed.

Use only Schneider Electric software or approved software with Schneider Electric hardware products.

**Failure to follow these instructions can result in minor or moderate injury.**

#### **Important Notices for Hazardous Locations**

- · Class I Division 2, Groups A, B, C and D
- Ex nA IIC T4 Gc
- · Class I Zone 2 AEx nA IIC T4 Gc

 $\langle \xi \chi \rangle_{\parallel 3 \text{ G}}$ 

#### **Applies to SCADAPack E products, models TBUP530, TBUP535 and TBUX (CSA Marked)**

Those products are available for use in Class I, Division 2, Groups A, B, C & D and Class I Zone 2 Hazardous Locations. Such locations are defined in Article 500 and 505 of the US National Fire Protection Association (NFPA) publication NFPA 70, otherwise known as the National Electrical Code, in Section 18 of the Canadian Standards Association C22.1 (Canadian Electrical Code) and in IEC/EN 60079-10.

The products have been recognized for use in these hazardous locations by the Canadian Standards Association (CSA) International.

CSA certification is in accordance with Standards CSA C22.2 No. 213, CSA C22.2 60079-0, CSA C22.2 60079-15, ANSI/ISA 60079-0, ANSI/ISA 60079-15, ANSI/ISA 12.12.01, FM 3600 and FM 3611 subject to the following conditions of approval:

- 1. Install the product in a protective enclosure providing at least IP54 protection.
- 2. Confirm that the location is free from explosively hazardous gases before wiring, connecting or disconnecting the product, using any USB connection or replacing any fuses.

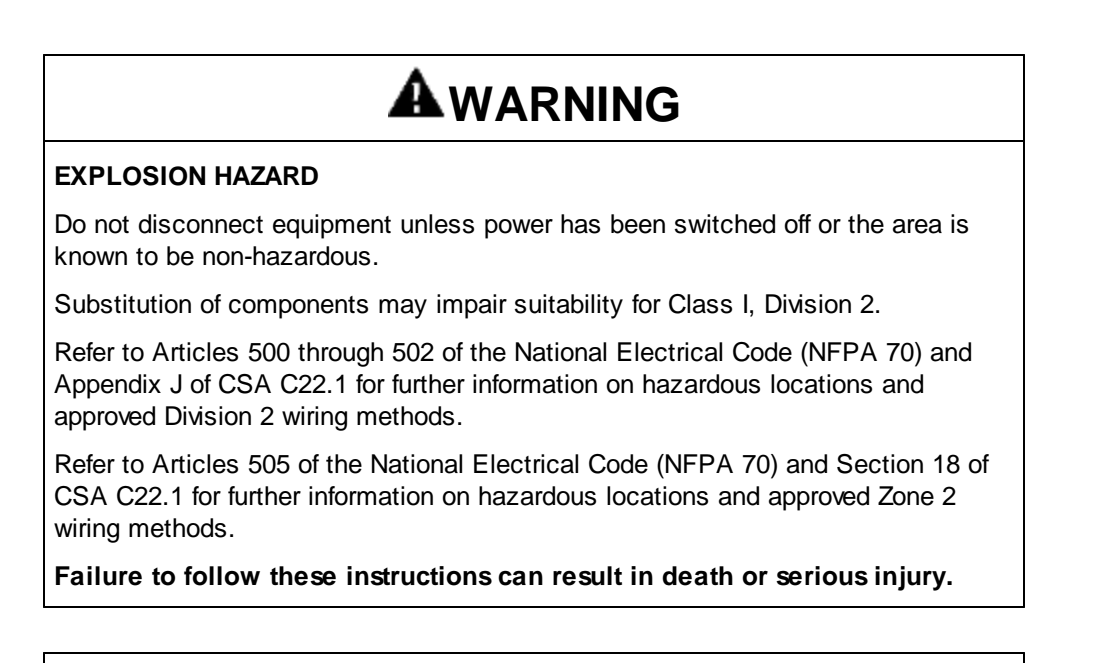

# **AWARNING**

#### **HAZARD OF ELECTRIC SHOCK**

Do not disconnect while circuit is live unless area is known to be non-hazardous.

AVERTISSEMENT - Ne pas débrancher tant que le circuit est sous tension, à moins qu'il ne sagisse d'un emplacement non dangereux.

**Failure to follow these instructions can result in death or serious injury.**

## <span id="page-12-0"></span>**4 About this Manual**

#### **Audience**

This manual is written for people who need to install, troubleshoot or maintain the 6601 Input/Output (I/O) expansion module hardware. These individuals are typically:

- · Systems Engineers
- · Commissioning Engineers
- · Maintenance Technicians

#### **Scope**

This manual describes:

- · The physical design of the 6601 I/O expansion module, including detailed hardware specifications
- · Installation, wiring and addressing for the 6601 I/O expansion module
- · Diagnostics capabilities available on the 6601 I/O expansion module
- · Maintenance recommendations for the 6601 I/O expansion module

#### **Related Documents**

Use this manual with other manuals included in your SCADAPack E documentation set. The table below lists the main manuals for the tasks described. However, it is not a complete list of the manuals available to you. Please see the SCADAPack E Reference Manual set for a complete listing of manuals.

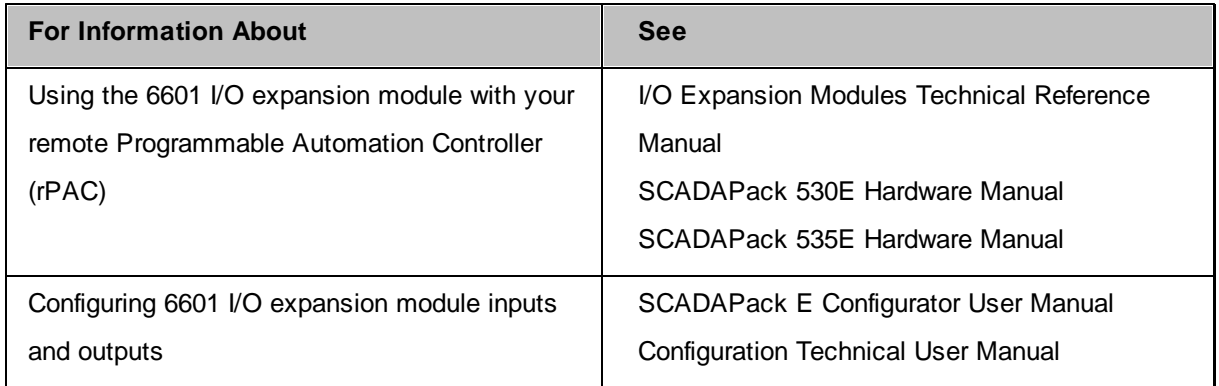

# <span id="page-13-0"></span>**5 Cybersecurity**

Cybersecurity is a branch of network administration that addresses attacks on or by computer systems and through computer networks that can result in accidental or intentional disruptions. The objective of cybersecurity is to help provide increased levels of protection for information and physical assets from theft, corruption, misuse, or accidents while maintaining access for intended users.

No single cybersecurity approach is adequate. Schneider Electric recommends a defense-in-depth approach. This approach layers the network with security features, appliances, and processes. The basic components of this approach are:

- · Risk assessment: A systematic security analysis of the environment and related systems.
- · A security plan built on the results of the risk assessment
- · A multi-phase training campaign
- · Network separation and segmentation: Physical separation of the control network from other networks, and the division of the control network itself into segments and security zones.
- · System Access Control: Controlling access to the system with firewalls, authentication, authorization, and other software means, and traditional physical security measures such as video surveillance, fences, locked doors and gates, and locked equipment cabinets.
- · Device hardening: The process of configuring a device against communication-based threats. Device hardening measures include disabling unused network ports, password management, access control, and the disabling of all unnecessary protocols and services.
- · Network monitoring and maintenance: An effective defense-in-depth campaign requires continual monitoring and system maintenance to meet the challenge of new threats as they develop.

### **Contact us**

For more information, refer to the Schneider Electric Cybersecurity Support Portal at [http://](http://www.schneider-electric.com/b2b/en/support/cybersecurity/overview.jsp) [www.schneider-electric.com/b2b/en/support/cybersecurity/overview.jsp](http://www.schneider-electric.com/b2b/en/support/cybersecurity/overview.jsp).

#### **Additional Resources**

Industrial Control Systems Cyber Emergency Response Team (ICS-CERT) <https://ics-cert.us-cert.gov> ICS-CERT Recommended Practices <https://ics-cert.us-cert.gov/Recommended-Practices> Center for Internet Security (CIS) Top 20 Critical Security Controls <https://www.cisecurity.org/cybersecurity-best-practices> FBI Cyber Crime <https://www.fbi.gov/investigate/cyber> Guide to Industrial Control Systems (ICS) Security <https://www.nist.gov/publications/guide-industrial-control-systems-ics-security> WaterISAC Water Security Network <https://www.waterisac.org>

## <span id="page-14-0"></span>**6 About the 6601 I/O Expansion Module**

The 6601 I/O expansion module increases the I/O capacity of a remote Programmable Automation Controller (rPAC) by providing:

- · 16 digital inputs
- · 8 digital outputs
- · 6 analog inputs
- · 2 analog outputs (this option is selected when the 6601 I/O expansion module is ordered)

The 6601 I/O expansion module can be used with the following SCADAPack E rPACs:

- · SCADAPack 530E
- · SCADAPack 535E

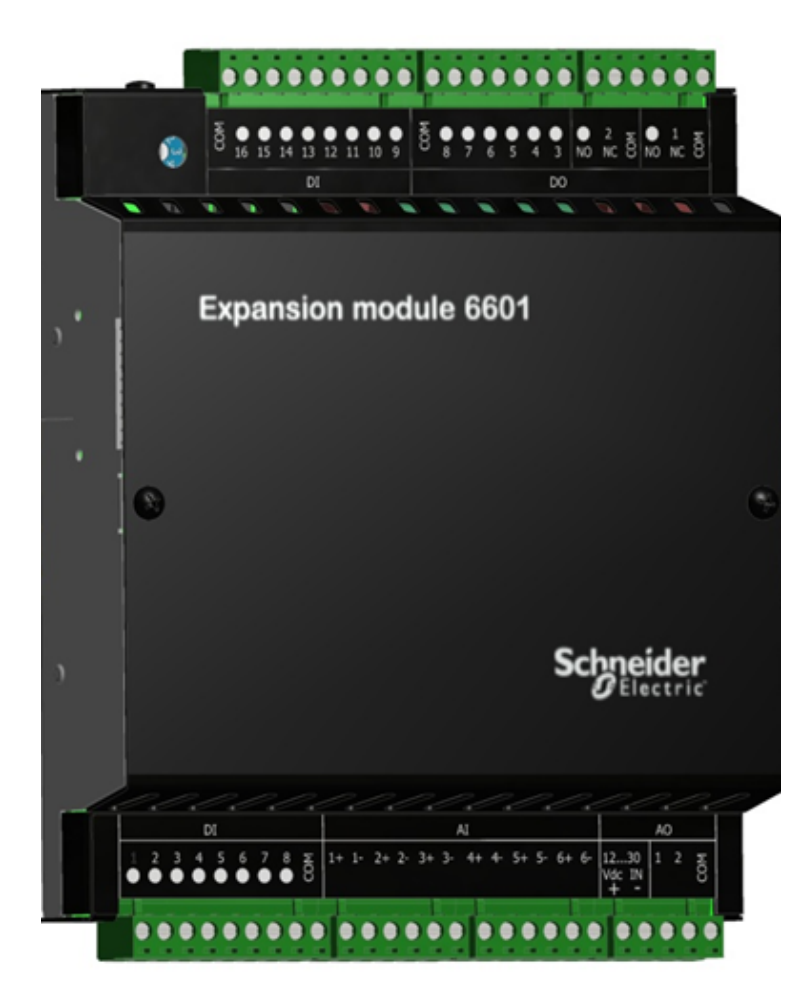

#### **Connections**

The 6601 I/O expansion module includes a short intermodule cable for connecting to an rPAC or to another I/O expansion module. For information about the maximum number of 6601 I/O expansion modules supported, see <u>[Specifications](#page-86-0)</u>l 8わ. For details on connecting 6601 I/O expansion modules, see [Intermodule](#page-42-0) Cabling 43.

Screw-termination connectors are provided for connecting the inputs and outputs to the devices you want to monitor or control. For details on wiring input and output connectors, see <u>Field [Wiring](#page-49-0)</u>l soi.

## **Configuration**

You can configure the 6601 I/O expansion module inputs and outputs using three different methods:

- Locally or remotely using  $SCADAPack E$  $SCADAPack E$  $SCADAPack E$  Configurator</u><sup>[74]</sup>, a software application that runs on a desktop or laptop computer connected to the rPAC through the USB Device port or through any of the available serial or Ethernet ports.
- · Remotely as part of an end-to-end SCADA system using the StruxureWare SCADA Expert ClearSCADA software.
- · Locally using applications created in the SCADAPack Workbench or ISaGRAF 3 Workbench user programming tools. Typically, applications created in these tools extend and enhance the functionality provided by the 6601 I/O expansion module. However, you can also write applications that replace the configuration functionality provided through the SCADAPack E Configurator software or the SCADA Expert ClearSCADA software.

Before you begin configuring the inputs and outputs on the 6601 I/O expansion module, determine whether the ClearSCADA software will be used for any configuration tasks. This documentation assumes you are using the SCADAPack E Configurator software to configure the 6601 I/O expansion module. For information about using the ClearSCADA software, see the ClearSCADA documentation.

## <span id="page-16-0"></span>**7 Hardware Overview**

The 6601 I/O expansion module provides:

- · 16 digital inputs
- · 8 digital outputs
- · 6 analog inputs
- · 2 analog outputs (this option is selected when the SCADAPack 535E is ordered)

The figure below shows the location of the inputs and outputs on the 6601 I/O expansion module.

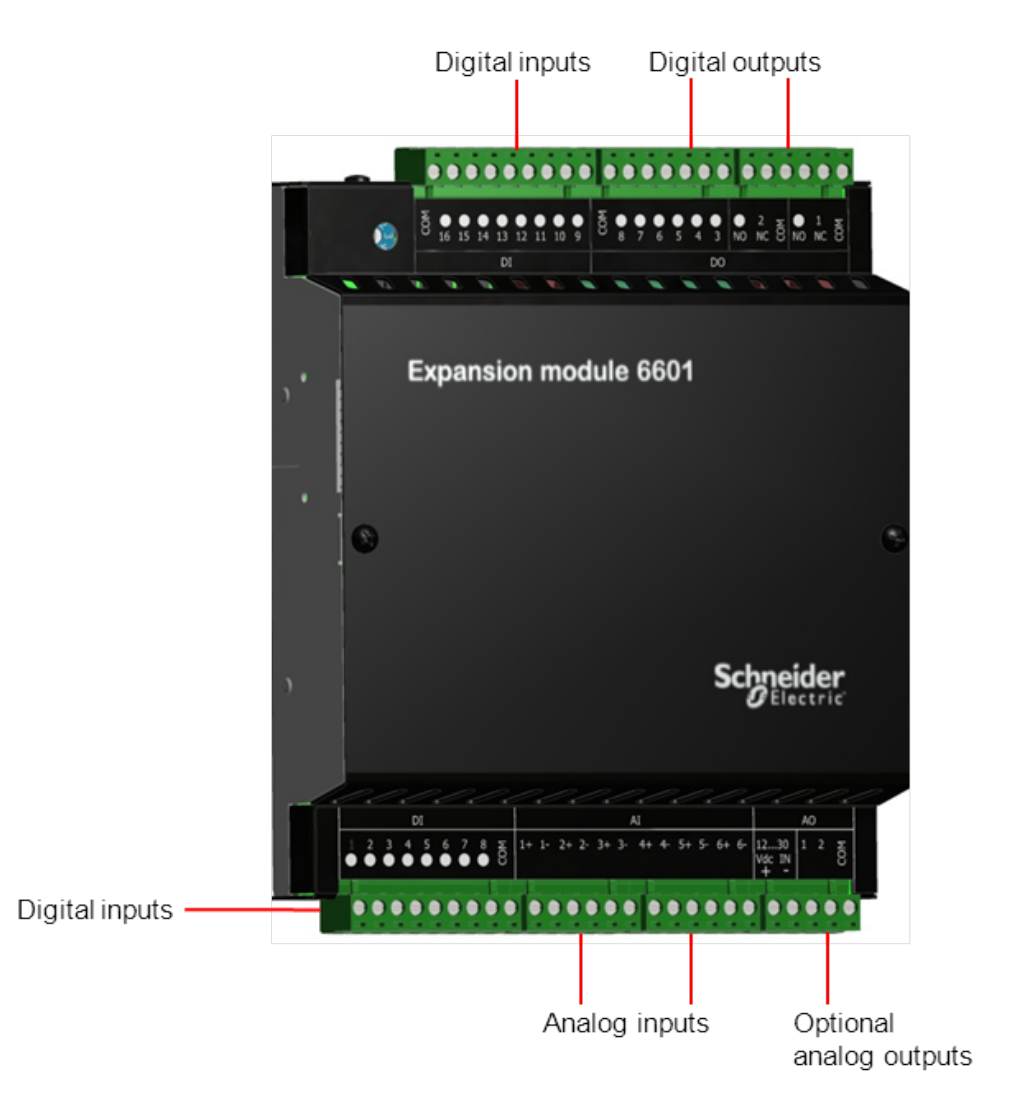

For ease of wiring and maintenance, external connections are terminated on removable connectors. If you need to remove the I/O expansion module cover for any reason, first carefully consider the following information.

# **AWARNING**

#### **UNINTENDED EQUIPMENT OPERATION**

Evaluate the operational state of the equipment being monitored or controlled by the rPAC or the I/O expansion module before removing power.

**Failure to follow these instructions can result in death or serious injury.**

# **AWARNING**

#### **HAZARD OF ELECTRIC SHOCK**

Remove power from the I/O expansion module before removing the I/O expansion module cover.

**Failure to follow these instructions can result in death or serious injury.**

# *NOTICE*

#### **STATIC ELECTRICITY DAMAGE**

The electronics inside the I/O expansion module can be damaged by static electricity. If you need to remove the I/O expansion module cover, wear an antistatic wrist strap that is connected to ground. Failing to follow this step can cause intermittent or total loss of I/O expansion module operation and will void the warranty.

**Failure to follow these instructions can result in equipment damage.**

The following table describes the 6601 I/O expansion module input and output characteristics. The inputs and outputs use 5 mm (.197 in) pitch connectors. See <u>[Specifications](#page-84-0)</u>I ৪ই for the recommended wire sizes.

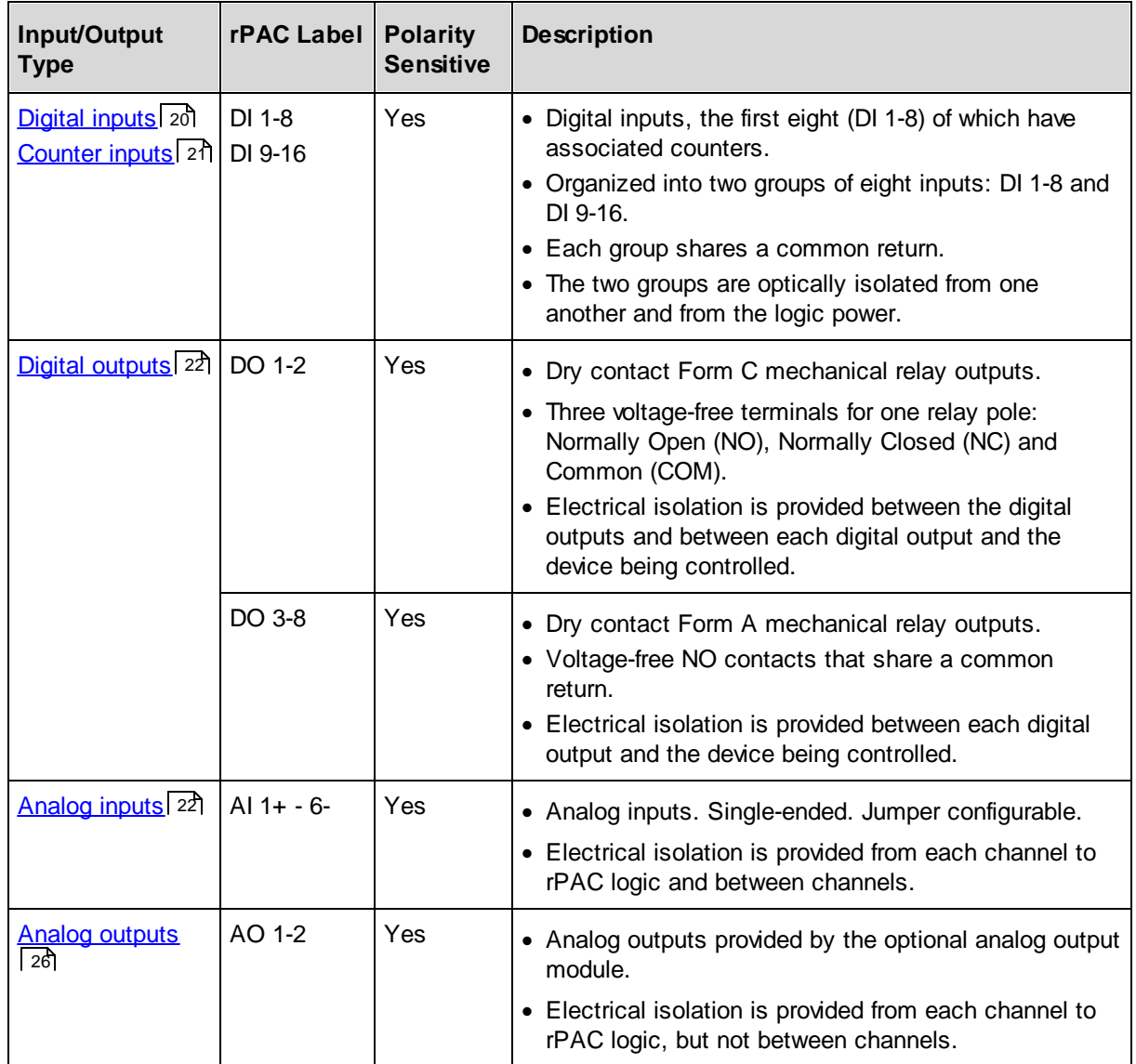

#### <span id="page-19-0"></span>**7.1 Digital Inputs**

Digital inputs are used to monitor the state of remote devices such as panel lamps, relays, motor starters, solenoid valves and other devices.

Digital inputs are available for nominal 12...24 Vdc operation. A current-limiting resistor on each input determines the voltage range.

Wetting voltage for the volt-free contacts is usually provided by the DC power used with the rPAC.

The digital inputs provide 1 ms Sequence of Event (SOE) time stamping to support SOE applications.

The digital inputs also support state debouncing. If debouncing is enabled on a digital input channel, then SOE time stamping on the digital point has the same resolution as the debounce resolution.

The LED for each digital input is lit when the input is active.

#### **Configuration**

Using the SCADAPack E Configurator software, you can configure each digital input to define its characteristics, including:

- · DNP3 attributes
- · Alarm and trend attributes
- · Invert state
- · Remote control interlock attributes
- · Debounce time

For more information about configuring digital inputs, see the SCADAPack E Configurator User Manual and the Configuration Technical Reference Manual.

#### **Wiring**

Digital inputs support solid or stranded wires from  $3.3...0.08$  mm<sup>2</sup> (12...28 AWG). For more information, see <u>Wiring [Screw-Termination](#page-50-0) Connectors</u> 51ी.

#### **Specifications**

For digital input specifications, see **[Specifications](#page-84-0)** 85.

#### <span id="page-20-0"></span>**7.2 Counter Inputs**

For digital inputs that have an associated counter, the counter inputs are represented as 32-bit counters.

The corresponding digital input invert settings are applied prior to counting transitions of the input.

- · If configured as non-inverting (default configuration), counter input points count OFF to ON transitions.
- · If configured as inverted, ON to OFF transitions are counted on the corresponding counter channel.

The LED for each counter input is lit when the input is active.

#### **Configuration**

Using the SCADAPack E Configurator software, you can configure each counter input to define its characteristics, including:

- · DNP3 attributes
- · Counter values
- · Alarm and trend attributes
- Event attributes
- · Remote control interlock attributes

For more information about configuring counter inputs, see the SCADAPack E Configurator User Manual and the Configuration Technical Reference Manual.

#### **Wiring**

Counter inputs support solid or stranded wires from  $3.3...0.08$  mm<sup>2</sup> (12...28 AWG). For more information, see <u>Wiring [Screw-Termination](#page-50-0) Connectors</u> 51ी.

#### **Specifications**

For counter input specifications, see **[Specifications](#page-84-0)** 85.

### <span id="page-21-0"></span>**7.3 Digital Outputs**

Digital outputs are used to control panel lamps, relays, motor starters, solenoid valves and other devices. The relay outputs are well suited to applications that cannot tolerate any off-state leakage current, that require high load currents, or that involve non-standard voltages or current ranges.

For Form A digital outputs that have a single Normally Open (NO) contact, loads can be connected to either the high or the low side of the power source.

For Form C digital outputs that have an NO contact, a Normally Closed (NC) contact and a Common (COM) contact, loads can be connected to either the NO or the NC terminal, and to either the high or the low side of the power source. A signal from the second pole on each relay provides feedback to the software to verify the correct relay activation for each operation.

The LED for each digital output is lit when the NO contact is closed, or activated, and the circuit is continuous. For Form C digital outputs, this means the NC contact is open.

### **Configuration**

Using the SCADAPack E Configurator software, you can configure each digital output to define its characteristics, including:

- · DNP3 attributes
- · Alarm and trend attributes
- · Invert state
- Remote control interlock attributes
- · Output pulse time

For more information about configuring digital outputs, see the SCADAPack E Configurator User Manual and the Configuration Technical Reference Manual.

#### **Wiring**

Digital outputs support solid or stranded wires from  $3.3...0.08$  mm<sup>2</sup> (12...28 AWG). For more information, see <u>Wiring [Screw-Termination](#page-50-0) Connectors</u> 51ी.

#### **Specifications**

For digital output specifications, see **[Specifications](#page-84-0)** 85.

#### <span id="page-21-1"></span>**7.4 Analog Inputs**

Analog inputs are used to monitor devices such as pressure, level, flow and temperature transmitters, instrumentation such as pH and conductivity sensors, and other high-level analog signal sources.

Each analog input is individually configured for the input type — current or voltage — and range. The SCADAPack 535E and the 6601 I/O expansion module use a 24-bit delta-sigma analog to digital (A/D) converter.

The rPAC is factory-calibrated for 0...20 mA and 4...20 mA current inputs and for 0...5 Vdc and 1...5 Vdc operation. The mode of operation — current mode or voltage mode — is selected when the rPAC or I/O expansion module is purchased.

· In current mode, a 250 ohm current sense resistor is used across each analog input channel. The

measurement range in current mode is 0...20 mA or 4...20 mA, selectable through the SCADAPack E Configurator software. The 250 ohm resistor produces a voltage drop (input reading) of 5 Vdc for 20 mA of current flow. Loop current will only flow in analog inputs that have been configured for 20 mA.

· In voltage mode, the analog inputs are high-impedance and single-ended with a measurement range of 0...5 Vdc or 1...5 Vdc, selectable through the SCADAPack E Configurator software.

The rPAC also supports using a mix of current mode and voltage mode analog inputs if required. For details, see **[Supporting](#page-62-0) Current and Voltage Inputs** 63ी.

### **Configuration**

Using the SCADAPack E Configurator software, you can configure each analog input to define its characteristics, including:

- · DNP3 attributes
- · Current values
- · Alarm and trend attributes
- · Scaling
- Value deviation

For more information about configuring analog inputs, see the SCADAPack E Configurator User Manual and the Configuration Technical Reference Manual.

#### **Wiring**

Analog inputs support solid or stranded wires from  $3.3...0.08$  mm<sup>2</sup> (12...28 AWG). For more information, see <u>Wiring [Screw-Termination](#page-50-0) Connectors</u> 51ी.

#### **Specifications**

For analog input specifications, see **[Specifications](#page-84-0)** 85.

#### <span id="page-23-0"></span>**7.4.1 Analog Input Range and Resolution**

The analog inputs have two 24-bit, unipolar, analog-to-digital converters (ADC) that measure input currents from 0...20 mA or input voltages from 0...5 Vdc.

Use SCADAPack E Configurator to select the signal range for each analog input channel. Each analog input channel can be configured for one of the following signal ranges:

- · 0...20 mA
- $4...20 mA$
- · 0...5 Vdc
- · 1...5 Vdc

The signal range selected is scaled to the **Raw Minimum** to **Raw Maximum** values defined for each analog input. The **Engineering Minimum** to **Engineering Maximum** values for the input are used to scale the analog input **Engineering Floating Point** database value.

# *NOTICE*

#### **UNINTENDED EQUIPMENT OPERATION**

6601 I/O modules running firmware version 1.77 and lower always activate the overrange property at 20.05 mA, even if you have configured a higher over-range value in SCADAPack E Configurator.

6601 I/O modules that have been upgraded to firmware version 1.80 and higher activate the over-range property at 20.05 mA, unless the analog inputs have been recalibrated. To have your analog inputs recalibrated, contact your Schneider Electric representative.

6601 I/O modules that ship from the factory with firmware version 1.80 and higher are already calibrated to support the over-range values listed in the tables below.

**Failure to follow these instructions can result in equipment damage.**

# **Current signals**

The following table shows the behavior when using Default Configuration for current signals.

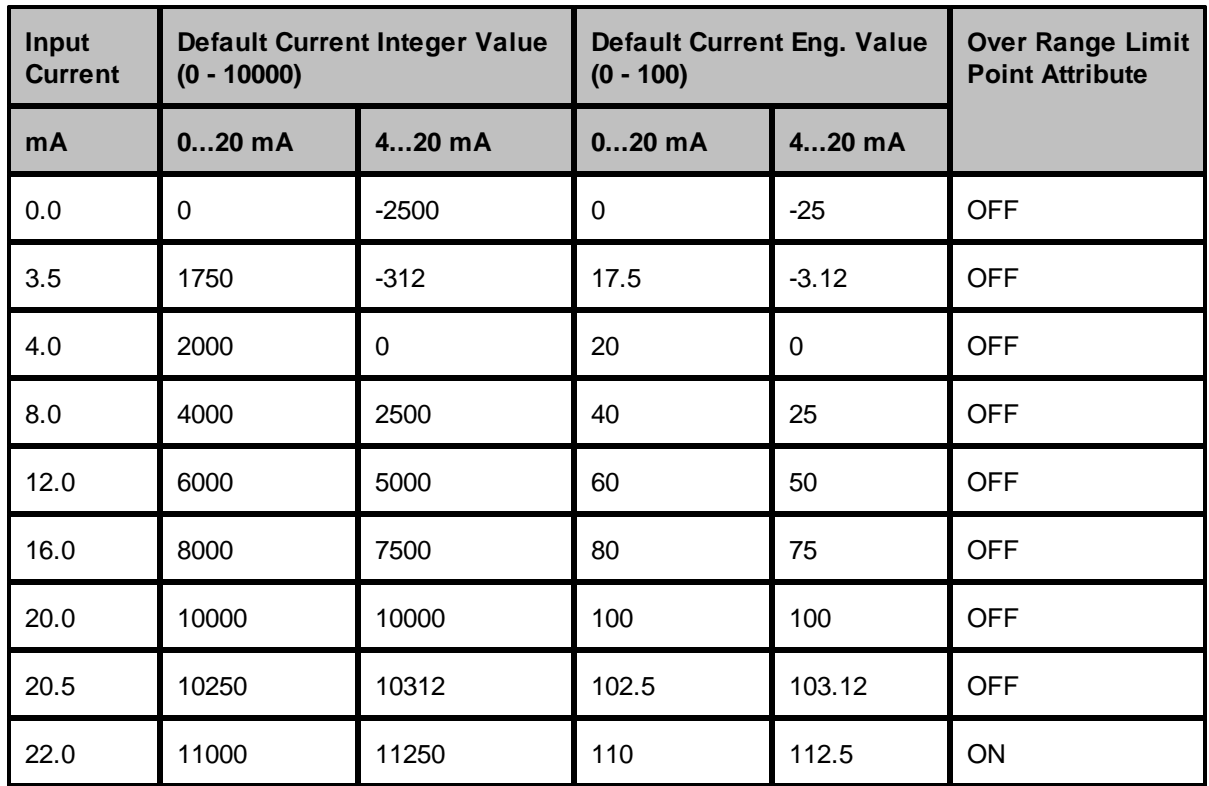

Over Range and Under Range detection occurs when the measured input is outside of the Engineering Out of Range Limits, described in Point Attributes in the Configuration Technical Reference Manual.

Since Analog values above 22 mA cannot be read accurately on a 6601 I/O Expansion Module with firmware version 1.80 or newer, the Engineering over range point property will also be on at 22 mA and greater.

# **Voltage signals**

The following table shows the behavior when using Default Configuration for voltage signals.

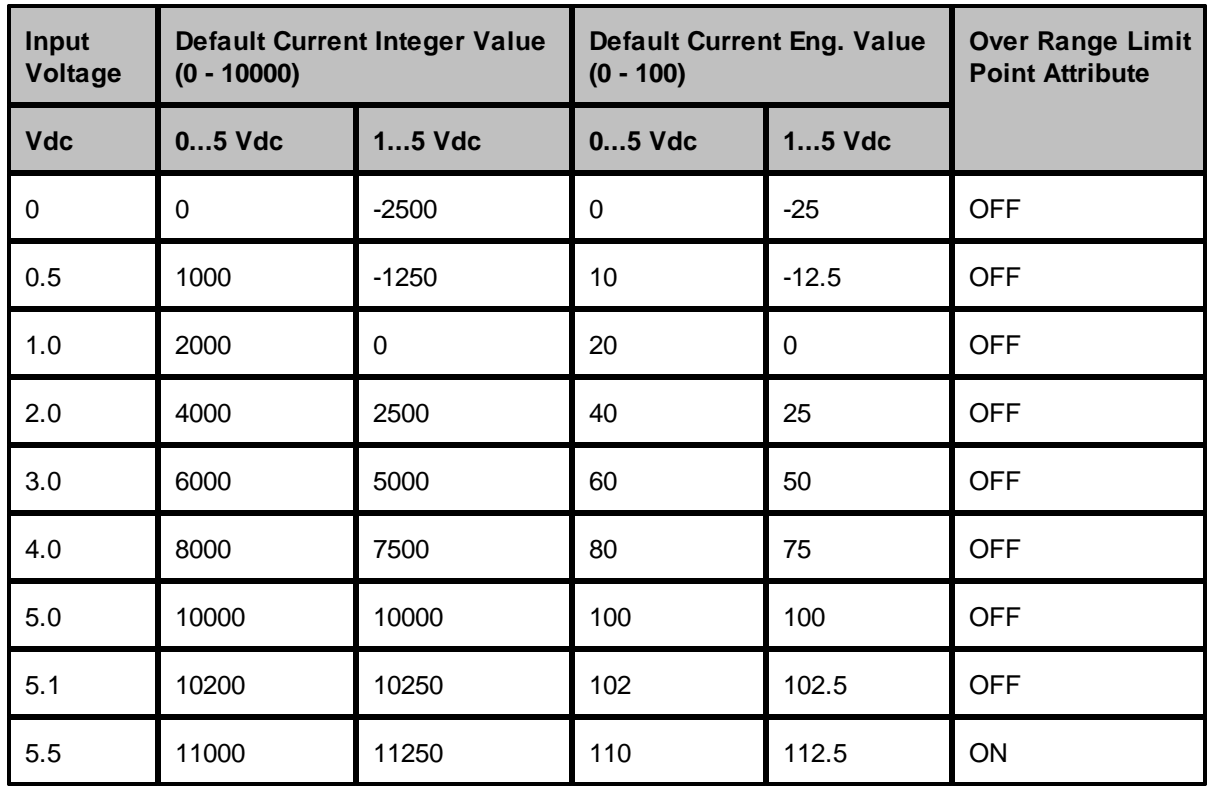

Over Range and Under Range detection occurs when the measured input is outside of the Engineering Out of Range Limits, described in Point Attributes in the Configuration Technical Reference Manual.

Since analog values above 5.5 Vdc cannot be read accurately on a 6601 I/O Expansion module with firmware version 1.80 or newer, the Engineering over range point property will also be on at 5.5 Vdc and greater.

### <span id="page-25-0"></span>**7.5 Analog Outputs**

Analog outputs are used to control remote devices that require varying input information, rather than simply on or off operations.

If the optional analog output module was ordered, two 20 mA analog outputs are available for use.

The analog output channels are powered with an external 12...30 Vdc (nominally 12 Vdc or 24 Vdc) power supply. They can be configured for 4...20 mA current or 0...20 mA current. The outputs provide a level of transient and over-voltage protection. Analog output resolution is 12 bits. The outputs share a common return with each other and with the analog inputs.

### **Configuration**

Using the SCADAPack E Configurator software, you can configure each analog output to define its characteristics, including:

- DNP3 attributes
- · Current values
- · Trend inhibit state
- · Scaling
- · Value deviation

For more information about configuring analog outputs, see the SCADAPack E Configurator User Manual and the Configuration Technical Reference Manual.

#### **Wiring**

Analog outputs support solid or stranded wires from  $3.3...0.08$  mm<sup>2</sup> (12...28 AWG). For more information, see <u>Wiring [Screw-Termination](#page-50-0) Connectors</u> 51ी.

#### **Specifications**

For analog output specifications, see **[Specifications](#page-84-0)** 85.

#### <span id="page-27-0"></span>**7.5.1 Analog Output Range and Resolution**

The optional analog output module has a 12-bit, unipolar, digital-to-analog (D/A) converter.

You can select one of the following **Output Type** ranges on the **SCADAPack I/O** property page in the SCADAPack E Configurator software. Both analog output channels use the same range:

- · 0...20 mA
- $4...20 mA$

The 0...20 mA output range resolution is 4.88 µA per D/A count.

Configuration for points attached to the analog output module channels uses the SCADAPack E Raw Min. to Raw Max. and Eng. Min. to Eng. Max. parameters for integer and engineering scaling, respectively.

These scaling ranges automatically apply to the analog input signal range selected in SCADAPack E Configurator for the 6601 I/O expansion module analog **Output Type** (0...20 mA or 4...20 mA).

#### <span id="page-28-0"></span>**7.5.2 Analog Output Load Resistance Requirements**

The load resistance for any given power supply voltage is limited:

- · On the high resistance end by the requirement for proper operation of the analog output circuit
- · On the low resistance end by the power dissipation in the analog output

The table below lists the analog output load resistance range. The operating range is within the area defined as resistance limits.

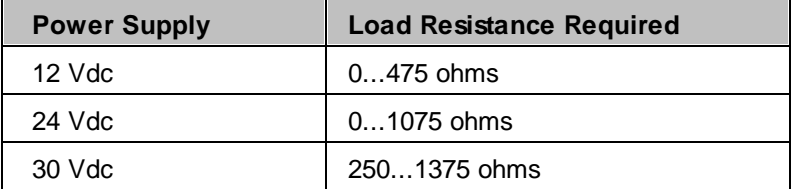

## <span id="page-29-0"></span>**7.6 Isolation and Protection Summary**

The 6601 I/O expansion module provides isolation and protection from external connections as described in the table below.

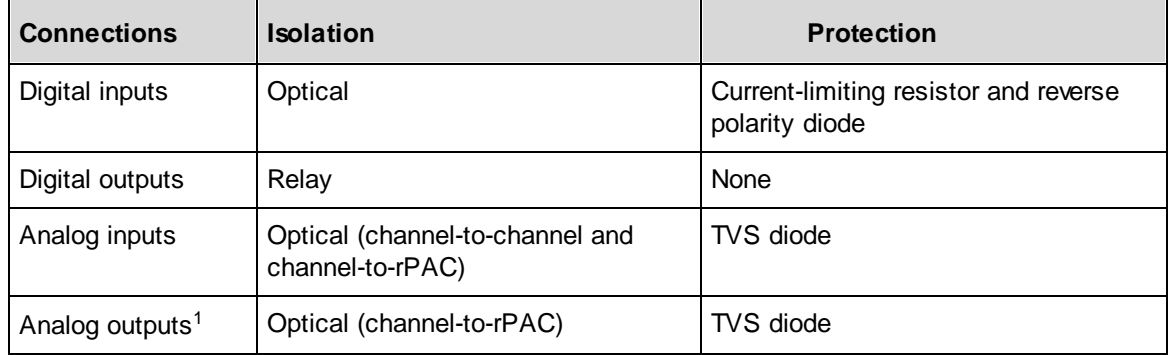

 $1$  The optional analog outputs are selected when the 6601 I/O expansion module is ordered.

### <span id="page-30-0"></span>**8 Installation**

The following sections describe specific aspects of installing the 6601 I/O expansion module.

The 6601 I/O expansion module is factory-configured and under normal conditions does not require removal or insertion of any peripherals or components. The I/O configurations are stored in a combination of battery-backed RAM and flash memory on the SCADAPack 530E or SCADAPack 535E.

# *NOTICE*

#### **DATA LOSS**

I/O configuration information can be lost if the rPAC's onboard RAM back-up battery goes flat, is disconnected, if the rPAC is damaged, or if there has been a firmware upgrade.

Before connecting the I/O expansion module to the rPAC, verify the voltage of the rPAC's onboard RAM back-up battery.

**Failure to follow these instructions can result in equipment damage.**

# *NOTICE*

#### **UNINTENDED EQUIPMENT OPERATION**

Installing the I/O expansion module in an environment where the electromagnetic compatibility (EMC) rating exceeds the certified EMC rating for the module can lead to unpredictable operation and unexpected results.

Before mounting the I/O expansion module, check the Standards and Certifications topic to verify the EMC rating.

**Failure to follow these instructions can result in equipment damage.**

- [Mounting](#page-31-0) the 6601 32
- **Power Supply [Requirements](#page-35-0)** 36
- [Intermodule](#page-42-0) Cabling 43

### <span id="page-31-0"></span>**8.1 Mounting the 6601 I/O Expansion Module**

The 6601 I/O expansion module is mounted on a 7.5 x 35 mm (0.3 x 1.4 in) DIN rail then connected to the SCADAPack E rPAC or to another 6601 I/O expansion module.

The figures below show the I/O module dimensions when mounted.

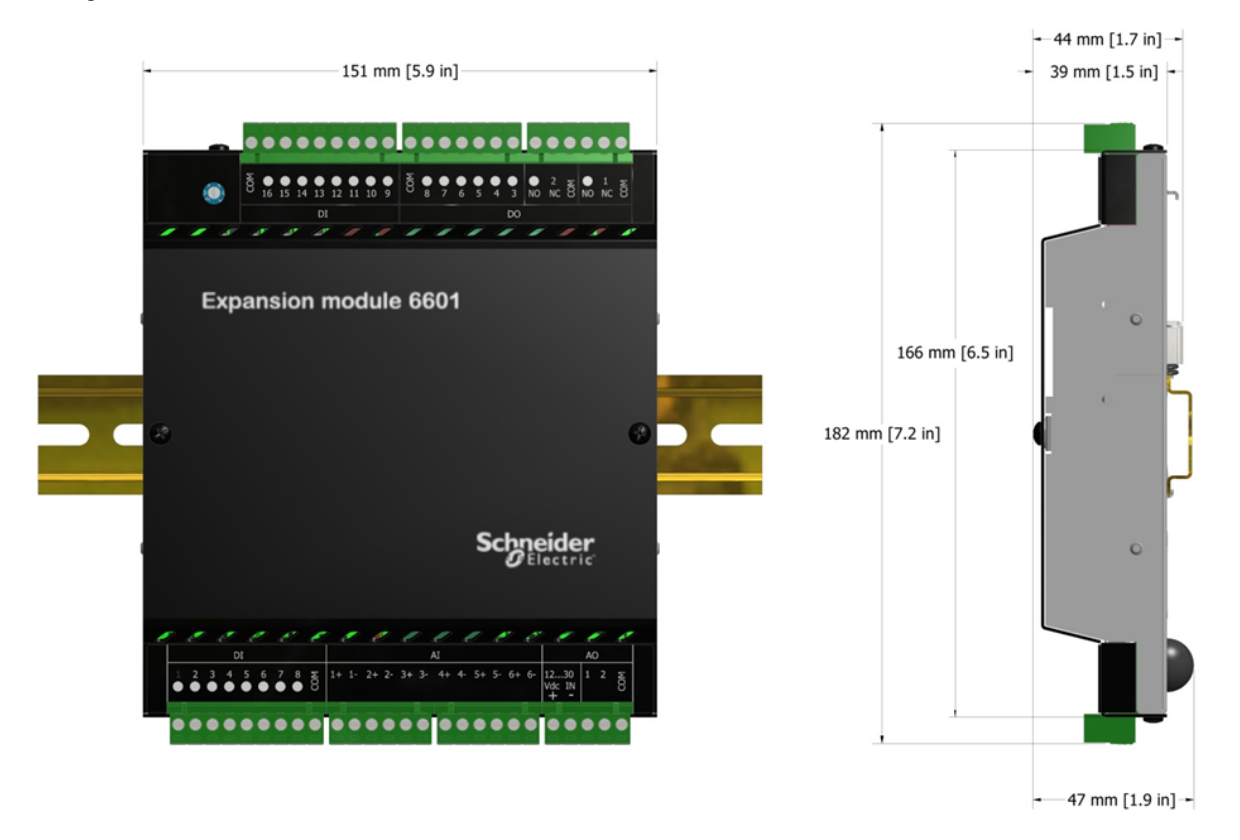

# **DANGER**

#### **HAZARD OF ELECTRIC SHOCK, EXPLOSION, OR ARC FLASH**

Carefully review and follow all instructions in the Important Notices for Hazardous Locations section of the Safety Information when installing the I/O expansion module in a hazardous location.

**Failure to follow these instructions will result in death or serious injury.**

# **AWARNING**

#### **UNINTENDED EQUIPMENT OPERATION**

Evaluate the operational state of the equipment being monitored or controlled by the SCADAPack E rPAC and the I/O expansion module before removing power.

**Failure to follow these instructions can result in death or serious injury.**

# **AWARNING**

#### **ELECTRICAL HAZARD**

Remove power from the I/O expansion module before mounting it on a DIN rail.

Do not remove the I/O expansion module cover when mounting the module. The I/O expansion module is designed so that it can be mounted on a DIN rail with the cover in place.

**Failure to follow these instructions can result in death or serious injury.**

# *NOTICE*

#### **UNINTENDED EQUIPMENT OPERATION**

The mounting position can affect the maximum operating temperature for the I/O expansion module and the current rating for the digital outputs.

Before mounting the I/O expansion module, check the Specifications topic to confirm the maximum operating temperature and digital output current rating for your mounting position.

**Failure to follow these instructions can result in equipment damage.**

#### **To Mount the 6601 I/O Expansion Module**

The illustrations below show how to mount the I/O expansion module on a horizontally oriented DIN rail. The steps to mount the I/O expansion module on a vertically oriented DIN rail are the same.

1. With the lower part of the module tilted away from the DIN rail, position the mounting guide line on the side of the module so that it is just above the top edge of the DIN rail. Verify that the springs on the back of the module rest on the DIN rail and that the edge of the DIN rail is under the support claws that are adjacent to the springs, as shown below.

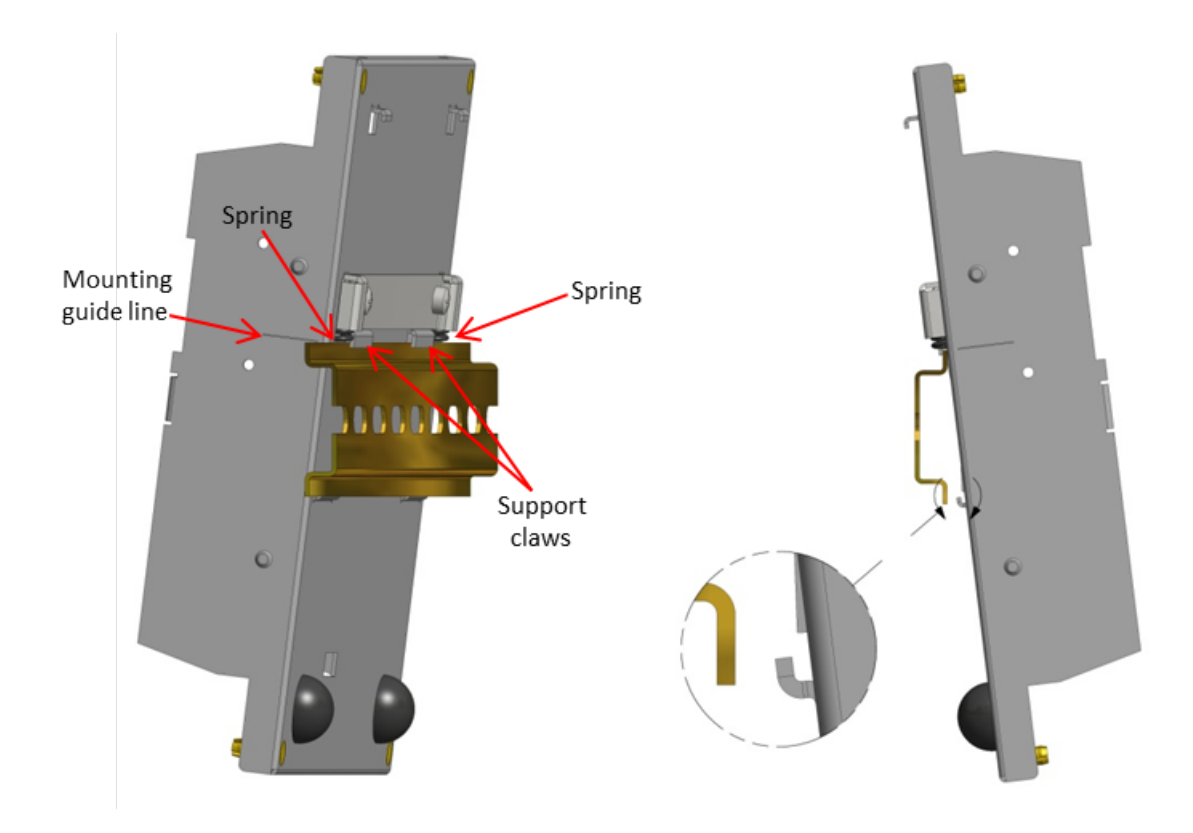

- 2. Push firmly on the module while tilting it toward the DIN rail until the DIN rail is positioned under both the upper and lower claws on the back of the module.
- 3 Verify that the mounting guide line is aligned with the edge of the DIN rail, then release the pressure on the springs so that the DIN rail is held firmly in place between the upper and lower claws.

The figure below shows a DIN rail correctly positioned in the upper and lower claws on the back of the I/O module.

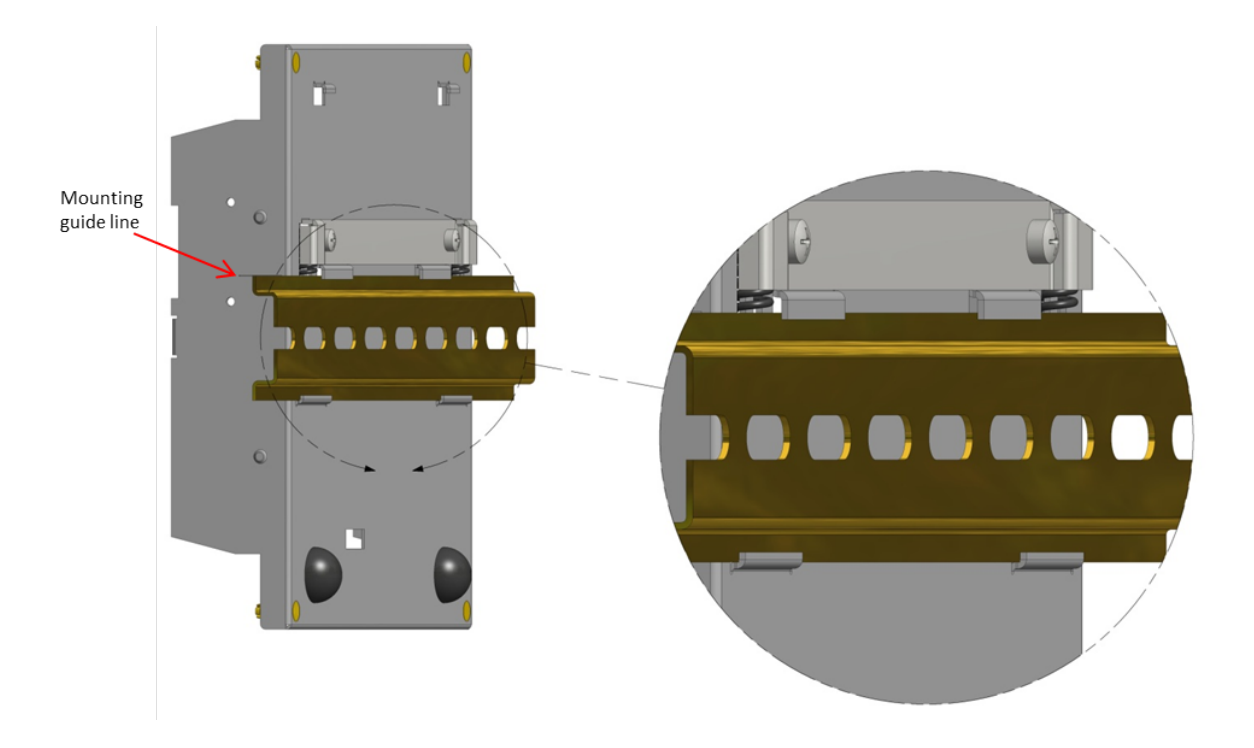

The figure below shows a 6601 I/O expansion module that is mounted horizontally.

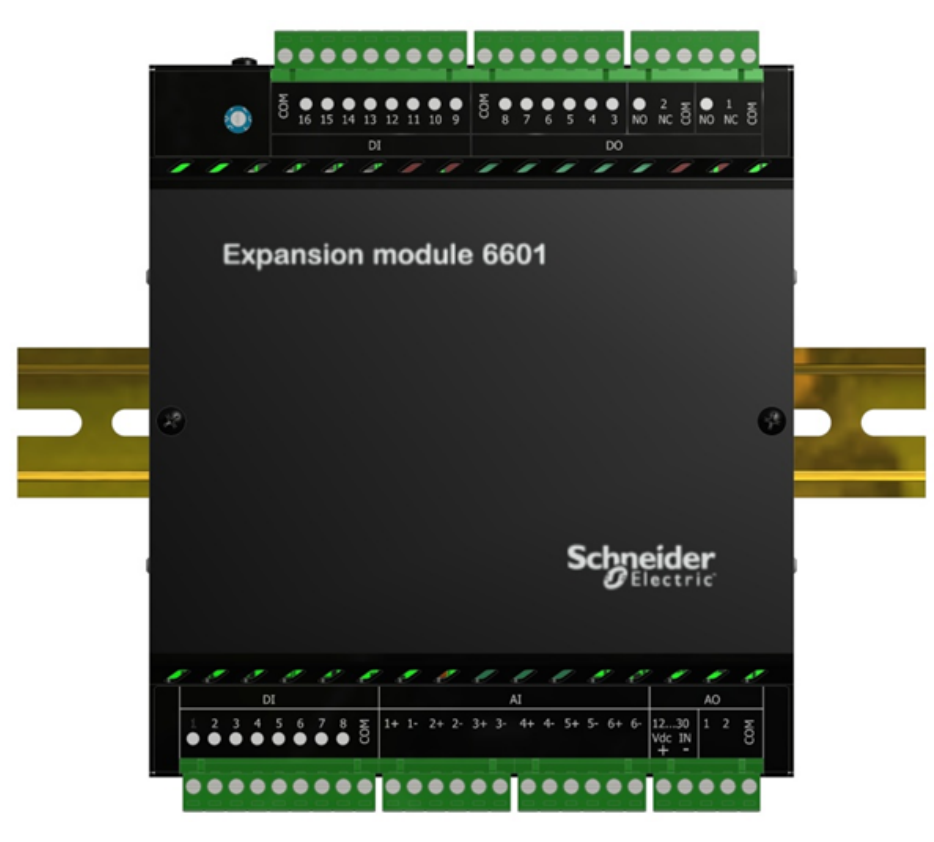

### <span id="page-35-0"></span>**8.2 Power Supply Requirements**

The 6601 I/O expansion module is powered by the rPAC through the I/O bus cable that connects the units. Each 6601 I/O expansion module requires 1.1 W at 5 Vdc from the rPAC. You can combine base power, USB Host port, serial port and 6601 I/O expansion module power requirements to a maximum of 9.1 W. For maximum system configurations, see <u>Power Supply [Specifications](#page-86-0)</u> 84.

If the optional analog output module was selected when the 6601 I/O expansion module was ordered, an additional 24 Vdc power supply is required to power the field-side circuitry. Each analog output module requires 50 mA current regardless of the system voltage. For information on the configuration options for the analog output power supply, see <u>[Analog](#page-37-0) Output Power Supply Wiring</u>l 38).

The tables below summarize the power requirements for the SCADAPack 530E and SCADAPack 535E.

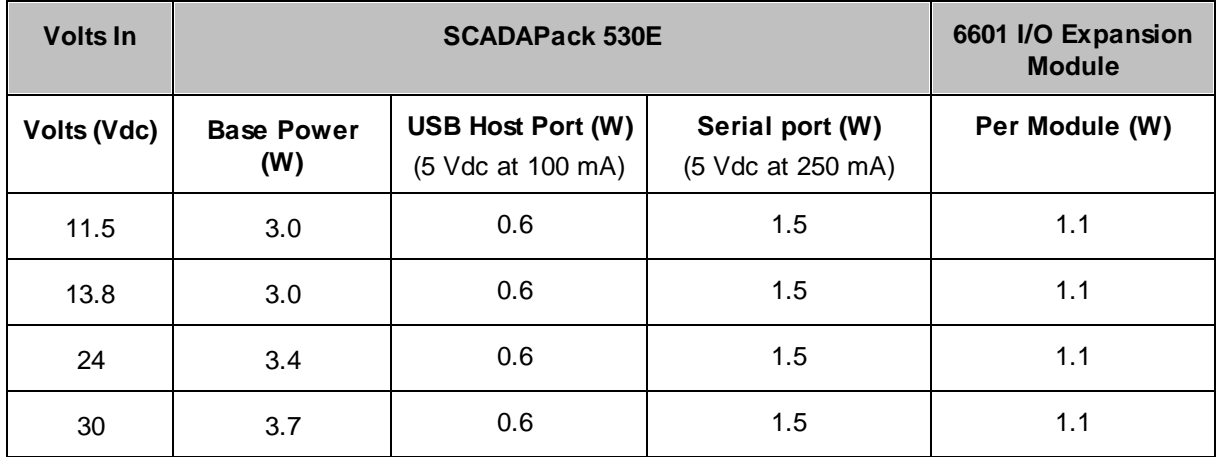

### **6601 with a SCADAPack 530E**

#### **6601 with a SCADAPack 535E**

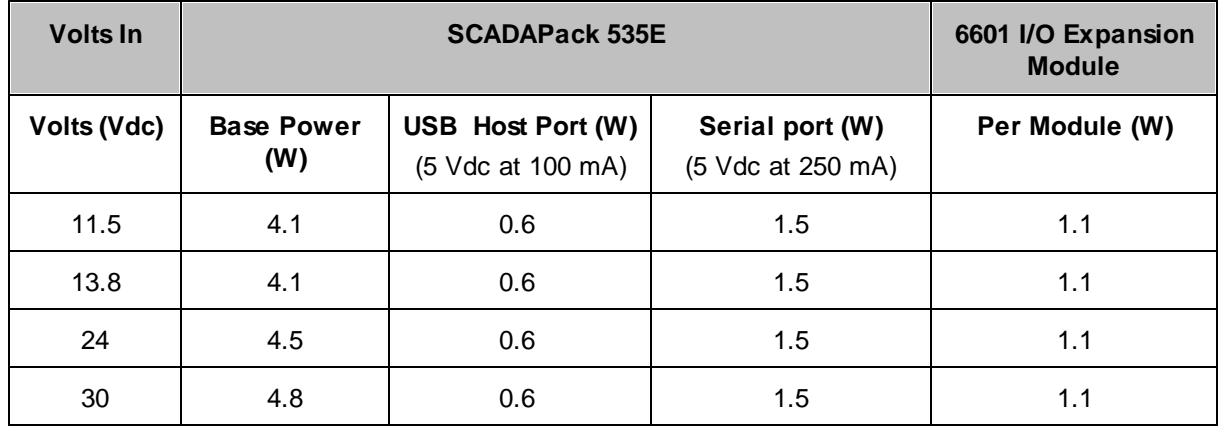
# **WARNING**

### **UNINTENDED EQUIPMENT OPERATION**

The input power supply must be a filtered DC supply.

**Failure to follow these instructions can result in death or serious injury.**

# **WARNING**

#### **UNINTENDED EQUIPMENT OPERATION**

Safety Extra Low Voltage (SELV) or Protective Extra Low Voltage (PELV) power supplies are required on the power input and I/O points. Power supplies with 100...240 Vac inputs that comply with safety standard IEC/EN 60950 generally have SELV outputs. Check with the manufacturer or the agency certification listing to confirm that they have SELV outputs.

**Failure to follow these instructions can result in death or serious injury.**

The following Schneider Electric power supply can be used:

· Schneider Electric Phaseo regulated power supply, part number ABL 7RM24025, providing 100...240 Vac in and 24 Vdc, 2.5 A out.

### **System Grounding**

Ground the system by connecting the system power supply common to the chassis or panel ground. On the 6601 I/O expansion module, the power supply common (the "-" connector for the 12...30 Vdc supply) is connected to the chassis internally within the CPU card. As a result, it is not isolated.

None of the 6601 I/O expansion module pins, including any of the commons, are connected to chassis ground. As a result, they are isolated.

### **8.2.1 Analog Output Power Supply Wiring**

There are two configuration options for the external 24 Vdc power supply that is required when the optional analog output module is installed:

- · The analog output module and the rPAC can each have their own 24 Vdc power supply. In this configuration, the analog outputs are isolated from the system logic.
- · The analog output module can share an external 24 Vdc power supply with the rPAC. In this configuration, the analog outputs are not isolated from the system logic.

## *NOTICE*

#### **UNINTENDED EQUIPMENT OPERATION**

Install an external 1.6 A fast-acting fuse on the input voltage side of the rPAC power supply connection.

Install an external 0.063 A fast-acting fuse on the input voltage side of the analog output power supply connection.

#### **Failure to follow these instructions can result in equipment damage.**

The following figure illustrates the power supply configurations for isolated and non-isolated analog outputs. For details about wiring the power supply connectors, see Wiring [Screw-Termination](#page-50-0) [Connectors](#page-50-0)<sup>51</sup>.

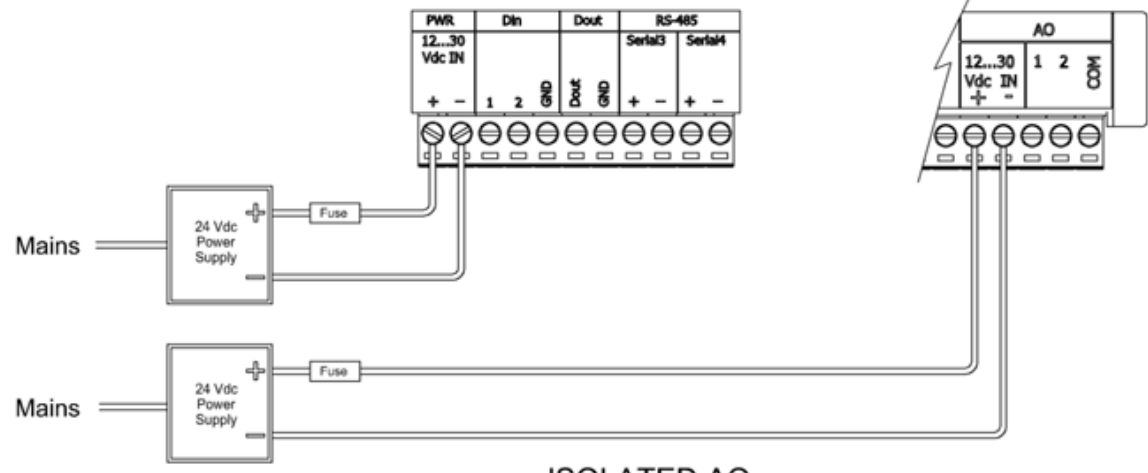

**ISOLATED AO** 

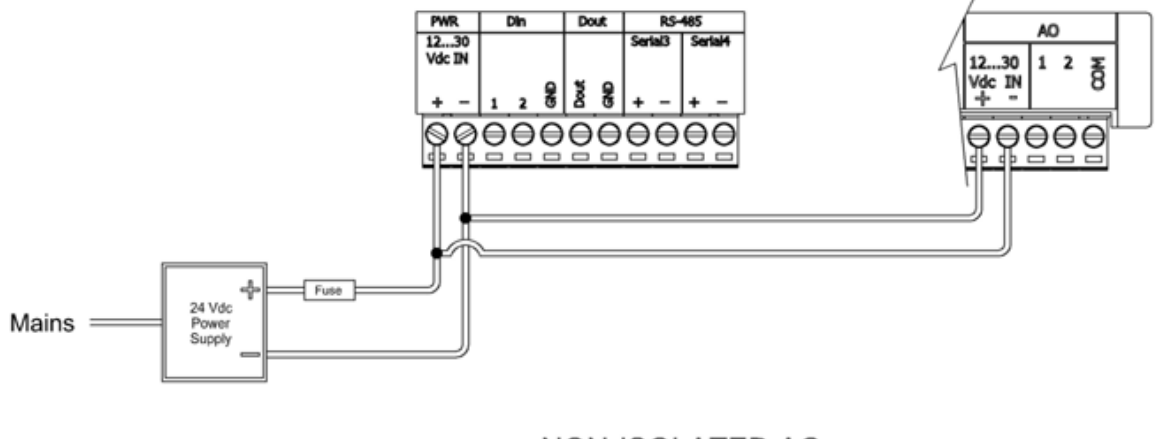

NON-ISOLATED AO

### **8.3 Connecting I/O Expansion Modules**

The topics in this section describe how to attach I/O expansion modules to an rPAC or RTU, or to another I/O expansion module.

I/O expansion modules are mounted on a 7.5 x 35 mm  $(0.3 \times 1.4 \text{ in})$  DIN rail then connected to an rPAC or RTU using intermodule cables. The intermodule cable is a ribbon cable that distributes power and communications signals from the rPAC or RTU to the I/O expansion modules. These power and communication signals are referred to as the I/O bus.

The figure below shows a SCADAPack E rPAC or RTU with an I/O expansion module connected to it. You can connect multiple I/O expansion modules to a single rPAC or RTU up to the maximum number of modules supported by the device. See the rPAC or RTU hardware manual for details.

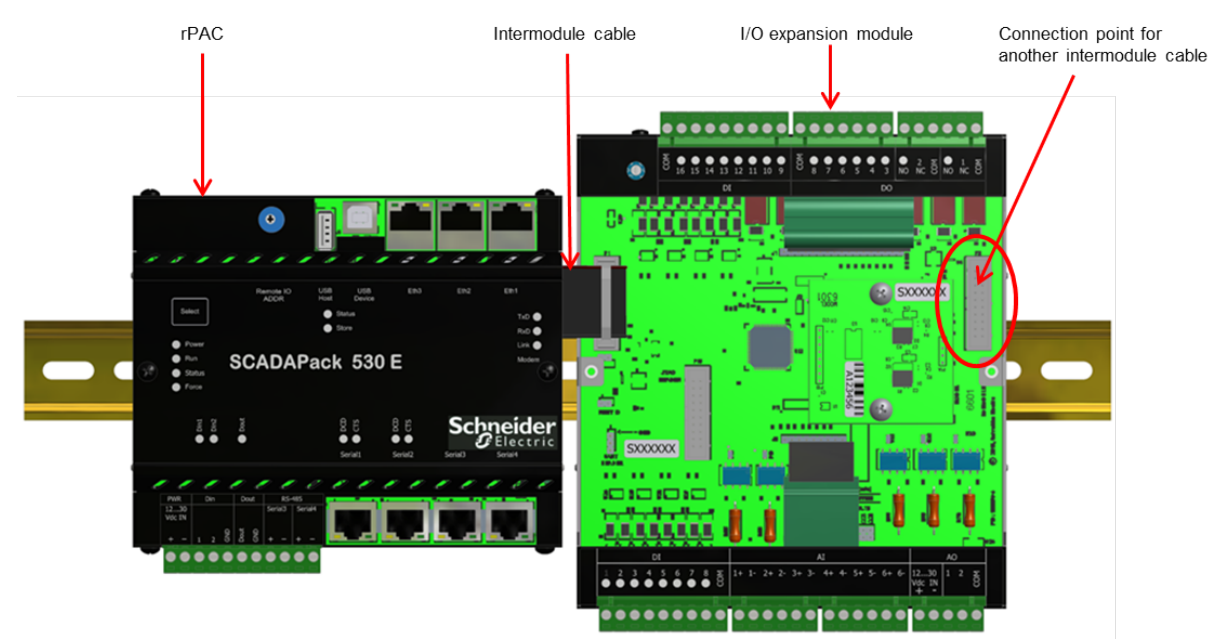

Before <u>attaching [intermodule](#page-42-0) cables</u> 43, read the <u>[Precautions](#page-40-0)</u> 41 and the <u>General [Connection](#page-40-1) Rules</u> 41. If you are connecting a 5000 series I/O expansion module to a SCADAPack 530E or SCADAPack 535E, read the SCADAPack 530E and SCADAPack 535E Connection Rules.

#### <span id="page-40-0"></span>**8.3.1 Precautions**

Before connecting I/O expansion modules:

- · Confirm that the power supply is rated for the total number of modules in the system. Some I/O expansion modules, such as those with analog outputs, require an additional DC power supply to operate. See the I/O expansion module hardware manual for details.
- · Confirm that the intermodule cables you are using do not exceed the maximum total cable length. See <u>Maximum [Intermodule](#page-40-1) Cable Length</u>l 41ी.
- · Review the recommendations below to help avoid static electricity damage.

### *NOTICE* **STATIC ELECTRICITY DAMAGE** Static electricity damage can cause intermittent or total loss of equipment operation. To help avoid static electricity damage: · Wear an anti-static wrist strap that is connected to ground if you need to remove the device cover. · Use the shortest length intermodule cable that is practical. This helps to minimize voltage drops and interference from electrical noise. · Keep the intermodule cable away from electrical noise sources such as inductive load switching and variable frequency drives. · If you are using a shielded cable, connect the shielding wire on the intermodule cable to a convenient chassis ground point. There is a small hole in the I/O expansion module for grounding the shielding wire. · Do not install intermodule cables in the same cable tray or in parallel with field wiring. Intermodule cables can cross field wiring at 90° if necessary.

**Failure to follow these instructions can result in equipment damage.**

### <span id="page-40-1"></span>**8.3.2 General Connection Rules**

This topic summarizes the rules for maximum intermodule cable length and shielded intermodule cables. These rules apply to every SCADAPack E rPAC and RTU.

### **Maximum Intermodule Cable Length**

I/O expansion modules ship with a short intermodule cable that is used to connect to I/O expansion modules to an rPAC or RTU, or to another I/O expansion module.

The maximum total intermodule cable length in a single system is 1.2 m (48 in). This length restriction does not include the short intermodule cable supplied with the I/O expansion module. Schneider Electric offers several cables lengths that can be combined to reach the 1.22 m (48 in) limit.

A 30 cm (12 in) or a 76 cm (30 in) cable is typically used to connect modules on separate DIN rails.

To purchase additional intermodule cables, contact your Schneider Electric representative.

### **Shielded Intermodule Cables**

Intermodule cables longer than 30 cm (12 in) are shielded for physical protection and for protection from electrical noise. Shielded intermodule cables have a foil and braid shielding. The shielding is connected to a terminal lug at one end of the cable.

When using a shield for an intermodule cable, fasten the shield only to the module that is closest to the rPAC or RTU. Connect the shield to the enclosure using the self-tapping screw provided.

### **8.3.3 SCADAPack 530E and SCADAPack 535E Connection Rules**

This topic summarizes the rules for connecting a 5000 series I/O expansion module to a SCADAPack 530E or SCADAPack 535E.

SCADAPack 530E and SCADAPack 535E rPACs support only some of the 5000 series I/O expansion modules. Before connecting a 5000 series I/O expansion module to a SCADAPack 530E or SCADAPack 535E, confirm which modules are supported. For details, see the SCADAPack 530E or SCADAPack 535E Hardware Manual

# *NOTICE*

### **UNDETECTED ADDRESS CONFLICT**

SCADAPack 530E and SCADAPack 535E rPACs do not detect address conflicts on 5000 series I/O expansion modules. As a result, addressing conflicts on these modules do not generate a system error code in SCADAPack E Configurator.

Verify that each 5000 series I/O expansion module is addressed according to the addressing rules.

**Failure to follow these instructions can result in equipment damage.**

- · If you are using only 5000 series I/O expansion modules with a SCADAPack 530E or SCADAPack 535E, connect the 5000 series module directly to the rPAC.
- · If you are using a combination of 6000 series and 5000 series I/O expansion modules with a SCADAPack 530E or SCADAPack 535E, connect the 6000 series module directly to the rPAC, then connect the 5000 series module to the 6000 series module.
- · SCADAPack 530E rPACs, SCADAPack 535E rPACs and 6000 series I/O expansion modules provide a 20-pin I/O bus connector while 5000 series modules provide a 16-pin connector. Use the adaptor provided (part number TBUM297138) to transition from a 20-pin connector to a 16-pin connector.

### <span id="page-42-0"></span>**8.3.4 Attaching Intermodule Cables**

This topic describes how to attach an intermodule cable between an rPAC or RTU and an I/O expansion module. Follow the same steps to connect two I/O expansion modules.

## **AWARNING**

#### **UNINTENDED EQUIPMENT OPERATION**

Evaluate the operational state of the equipment being monitored or controlled by the rPAC or RTU and the I/O expansion module before removing power.

**Failure to follow these instructions can result in death or serious injury.**

## **AWARNING**

#### **HAZARD OF ELECTRIC SHOCK**

The I/O bus does not support live-swapping.

Remove power from the rPAC or RTU and the I/O expansion module before removing the cover.

**Failure to follow these instructions can result in death or serious injury.**

# *NOTICE*

#### **STATIC ELECTRICITY DAMAGE**

Static electricity damage can cause intermittent or total loss of equipment operation.

Always wear an anti-static wrist strap that is connected to ground when you remove the device cover.

**Failure to follow these instructions can result in equipment damage.**

### **Cabling guidance**

- · Use the shortest length intermodule cable that is practical. This helps to minimize voltage drops and interference from electrical noise.
- · Keep the intermodule cable away from electrical noise sources such as inductive load switching and variable frequency drives.
- · If you are using a shielded cable, connect the shielding wire on the intermodule cable to a convenient chassis ground point. There is a small hole in the I/O expansion module for grounding the shielding wire.
- · Do not install intermodule cables in the same cable tray or in parallel with field wiring. Intermodule cables can cross field wiring at 90° if necessary.

### **To Attach Intermodule Cables**

- 1. Power down each rPAC, RTU and I/O expansion module that you are connecting.
- 2. Remove the cover from the device if required to access the intermodule cable.
- 3. Press one end of the intermodule cable firmly into the I/O bus connector on the rPAC or RTU.

If you are connecting a 5000 series I/O expansion module to a SCADAPack 530E, a SCADAPack 535E or a 6000 series I/O expansion module, connect the 20-pin end of the adaptor provided (part number TBUM297138) to the rPAC or 6000 series module and the 16-pin end of the adaptor to the 16-pin intermodule cable provided with the 5000 series I/O expansion module.

The connectors on intermodule cables are keyed so they can only be inserted in one direction. If the connector does not push easily into the I/O bus connector, reverse it and try again.

4. Press the other end of the intermodule cable firmly into the I/O bus connector on the I/O expansion module.

The illustration below shows a connected intermodule cable. While the size and shape of your devices may differ, the location of the intermodule cable is the same on each device type.

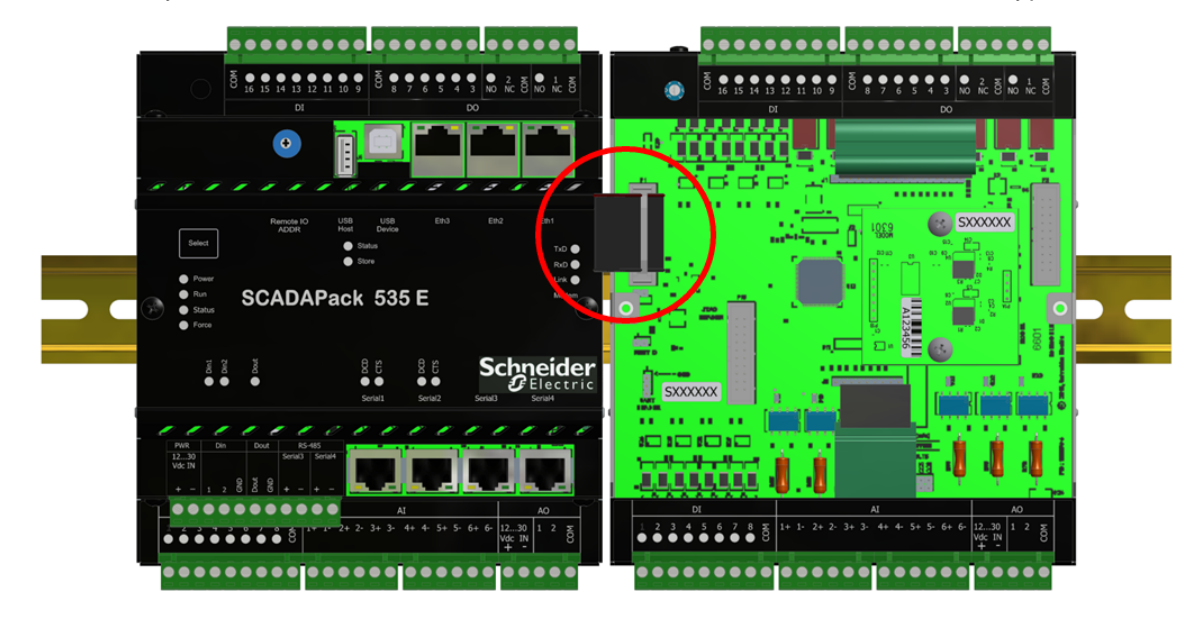

- 5. Replace the cover on the I/O expansion module, and the rPAC or RTU if it was removed, taking care to check that the ribbon cable connecting the I/O module is not pinched.
- 6. Apply power to the rPAC or RTU.

You are now ready to configure the I/O module.

### **8.4 ATEX and IECEx Requirements**

The information in this topic applies when the unit is being used for ATEX and IECEx applications.

### **Conditions of Safe Use**

Before installing the equipment, carefully review the instructions in the warning message below.

## **WARNING**

#### **EXPLOSION HAZARD**

Only install this equipment when the following conditions are met:

- · USB, Ethernet and Serial sockets can only have connectors fitted within them during service or maintenance when an explosive atmosphere is not present.
- · The device is provided with external transient protection of up to 40% (42 Vdc) of the maximum supply voltage (30 Vdc  $x$  1.4 < 42 Vdc).
- · The battery in the device is never to be replaced by the user.
- · Address switches A and B are not to be operated in a hazardous area or when an explosive atmosphere is present.
- · The unit is installed in a certified Control Panel or enclosure, in conformity with type of protection Ex n or Ex e, providing a degree of protection of at least IP54 as defined in IEC 60529 and in an area of Pollution Degree 2 or better as defined in IEC 60664-1.

**Failure to follow these instructions can result in death or serious injury.**

### **9 Addressing**

# **WARNING**

#### **UNINTENDED EQUIPMENT OPERATION**

Review the power requirements for 6601 I/O expansion modules before combining modules.

**Failure to follow these instructions can result in death or serious injury.**

6601 I/O modules can be combined in any manner up to the maximum number supported by the rPAC. For details about the maximum supported system configuration, see [Specifications](#page-86-0)। 8नै.

Each 6601 I/O expansion module connected to the rPAC's I/O bus is assigned a unique I/O expansion module address.

For details, see:

- [Addressing](#page-45-0) Rules 46
- Setting the I/O [Expansion](#page-47-0) Module Address 48

### <span id="page-45-0"></span>**9.1 Addressing Rules**

I/O expansion modules are shipped from the factory at address 0. If the modules on the I/O bus are different types, for example a digital input module and an analog input module, then no address changes are necessary.

# *NOTICE*

#### **UNDETECTED ADDRESS CONFLICT**

SCADAPack 530E and SCADAPack 535E rPACs do not detect address conflicts on 5000 series I/O expansion modules. As a result, addressing conflicts on these modules do not generate a system error code in SCADAPack E Configurator.

Verify that each 5000 series I/O expansion module is addressed according to the rules below.

**Failure to follow these instructions can result in equipment damage.**

If you do need to set the hardware address on your I/O expansion module, keep the following in mind:

- · No two digital input modules can have the same address.
- · No two digital output modules can have the same address.
- · No two analog input modules can have the same address (including the 5505 RTD).
- · No two analog output modules can have the same address.
- · No two 5606, 5607, 5608, 5610 or 6601 modules can have the same address.
- · The 5606, 5607, 5608 and 5610 I/O expansion modules can be configured for addresses 0 to 7. As a result, a total of 8 of these modules, in any combination, is supported on the I/O bus at one time.
- · The 5606 and 5607 I/O expansion modules share the same address numbering; if both these modules are installed on the same I/O bus, they need to have unique address numbers.

The table below summarizes the number of I/O expansion module hardware addresses available on each rPAC or RTU type. The number of modules that can be connected to each rPAC or RTU depends on the device type. For details, see the hardware manual.

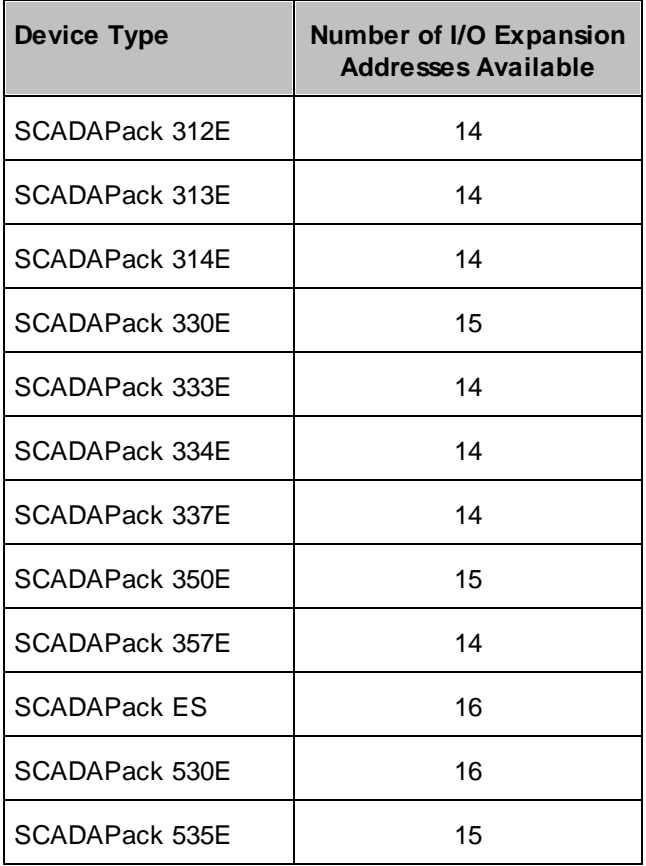

### <span id="page-47-0"></span>**9.2 Setting the I/O Expansion Module Address**

By default, the 6601 I/O expansion module physical address is set to 0. To avoid conflict with the addresses of other I/O expansion modules on the same rPAC I/O bus, the address can be set anywhere in the range 0-F.

# **AWARNING**

### **UNINTENDED EQUIPMENT OPERATION**

Evaluate the operational state of the equipment being monitored or controlled by the rPAC and the I/O expansion module before removing power.

**Failure to follow these instructions can result in death or serious injury.**

# **AWARNING**

### **UNINTENDED EQUIPMENT OPERATION**

Remove power from the I/O expansion module before initially setting the I/O expansion module address and before changing the I/O expansion module address.

**Failure to follow these instructions can result in death or serious injury.**

# **AWARNING**

### **UNINTENDED EQUIPMENT OPERATION**

Be very careful that you do not set the I/O expansion module address to an address that is assigned to another 6601 I/O expansion module connected to the same rPAC I/O bus.

If two 6601 I/O expansions modules have the same address, you will lose communications with both modules.

**Failure to follow these instructions can result in death or serious injury.**

### **To Set or Change an I/O Expansion Module Address**

- 1. Remove power from the I/O expansion module.
- 2. Insert a 2.4 mm (3/32 in) slotted screwdriver into the inner circle of the rotary hex switch.

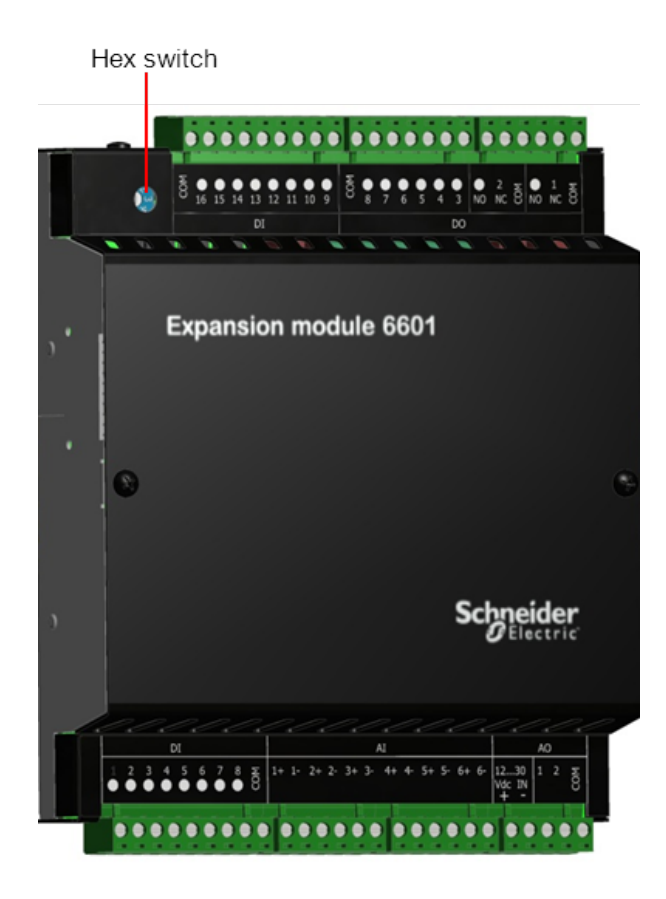

- 3. Slowly turn the screwdriver until the small arrowhead points to the correct address.
- 4. Reconnect power to the I/O expansion module.

### **10 Field Wiring**

Each input and output on the 6601 I/O expansion module can be connected to a device that you want to monitor or control. In general, inputs are used to monitor devices, while outputs are used to control devices.

- Wiring [Screw-Termination](#page-50-0) Connectors 51
- Digital Input [Wiring](#page-53-0) 54
- Digital [Output](#page-56-0) Wiringl 57
- **[Analog](#page-58-0) Input Wiring** 59
- [Analog](#page-68-0) Output Wiring 69

### <span id="page-50-0"></span>**10.1 Wiring Screw-Termination Connectors**

Screw-termination style connectors are provided to terminate wiring from:

- Power supplies
- · RS485 devices
- Input/output (I/O) devices

These 5 mm (0.197 in) pitch connectors support solid or stranded wires from  $3.3...0.08$  mm<sup>2</sup> (12...28 AWG).

# **WARNING**

**ELECTRICAL HAZARD**

Remove power from the rPAC before servicing.

**Failure to follow these instructions can result in death or serious injury.**

### **To Wire a Connector**

1. Use a slotted screwdriver to loosen the termination screw.

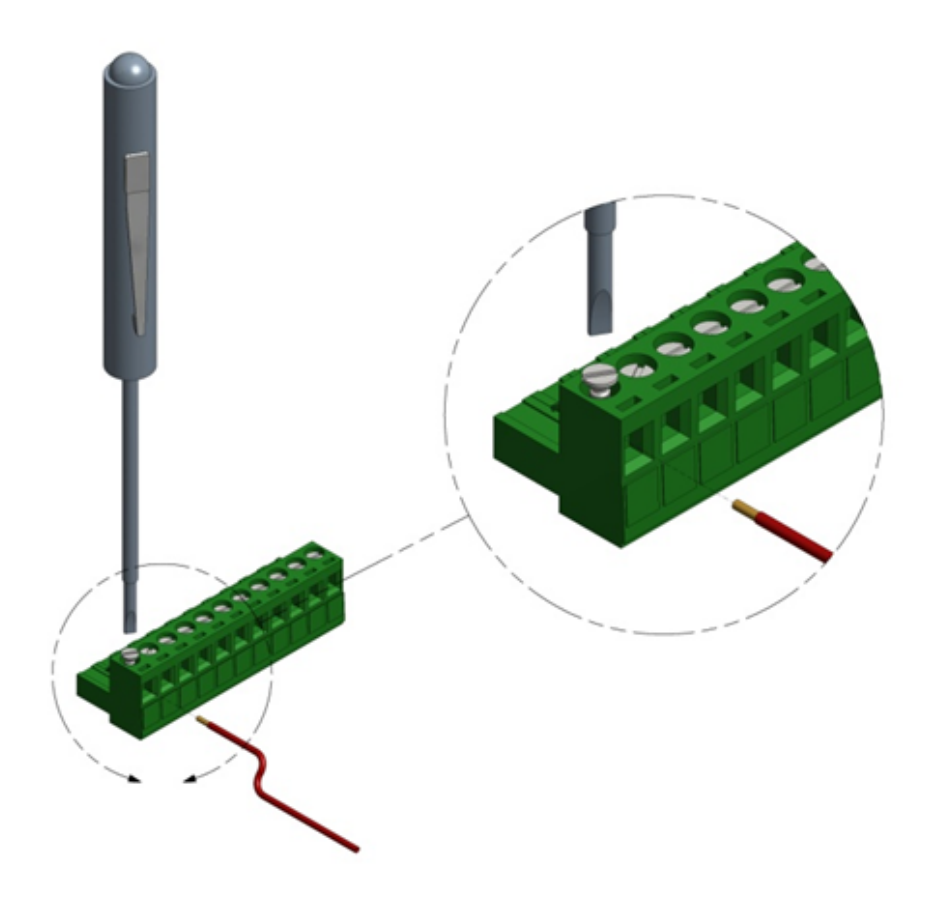

2. Insert the stripped wire into the connector so that the bared wire is located under the screw. Verify that the bared wire is placed fully within the connector, as illustrated below.

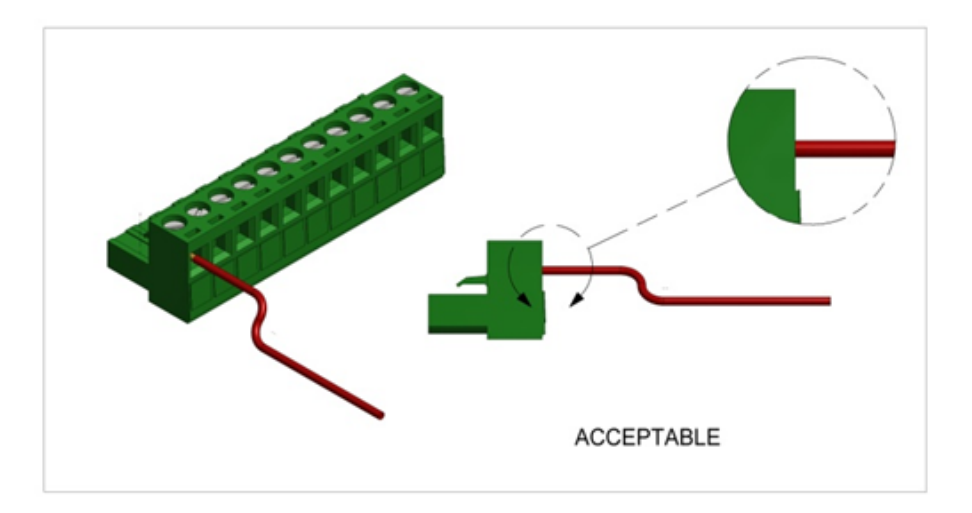

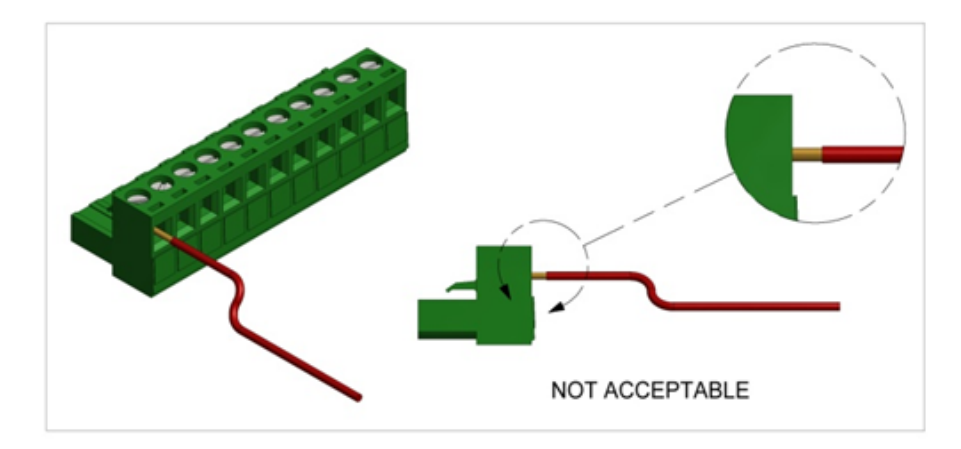

3. Apply 0.5 Nm (4.5 lb-in) torque to tighten the screw so the wire is held firmly in place.

### <span id="page-53-0"></span>**10.2 Digital and Counter Input Wiring**

The topic in this section describes the wiring for the digital and counter inputs.

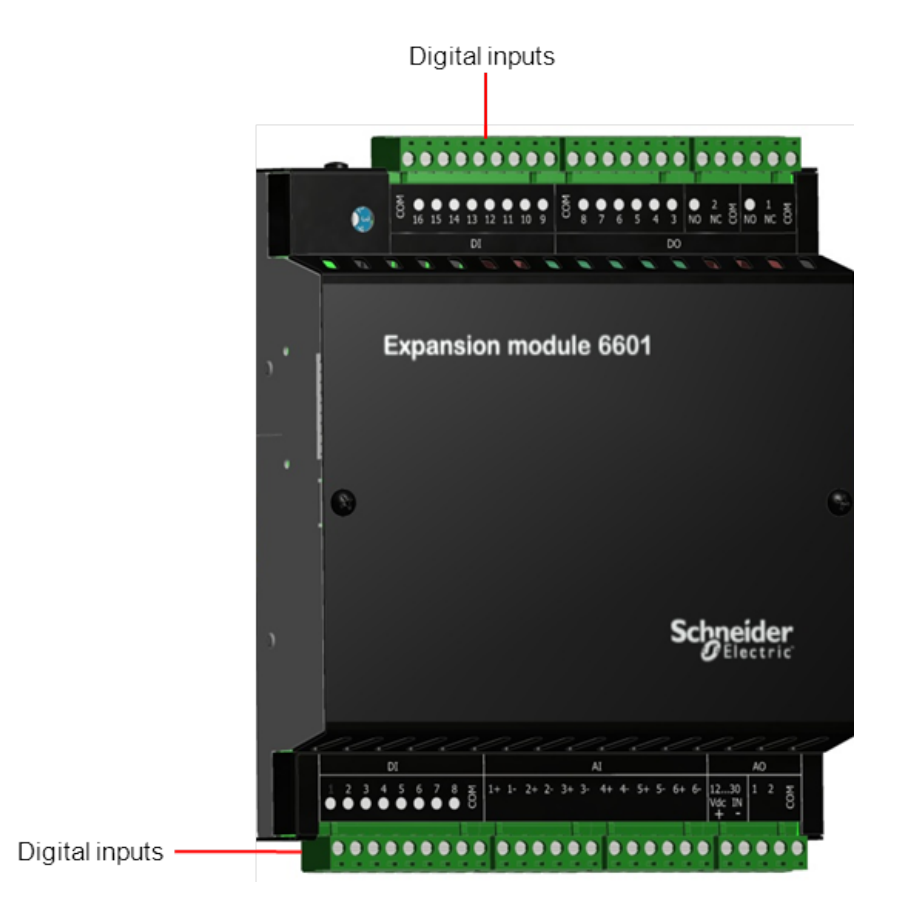

• Digital Input Wiring [Example](#page-54-0) 55

### <span id="page-54-0"></span>**10.2.1 Digital and Counter Input Wiring Example**

## **WARNING**

#### **HAZARD OF ELECTRIC SHOCK**

Remove power from all devices before connecting or disconnecting inputs or outputs to any terminal or installing or removing any hardware.

**Failure to follow these instructions can result in death or serious injury.**

# *NOTICE*

#### **UNINTENDED EQUIPMENT OPERATION**

When wiring digital and counter inputs:

- · Confirm that the connection to the digital or counter input does not exceed the ratings for the input. See the Specifications topic for details.
- · Confirm that the polarity of the connection is correct with the two positive terminals wired together and the two negative terminals wired together.

**Failure to follow these instructions can result in equipment damage.**

# *NOTICE*

### **SIGNAL INTERFERENCE DUE TO NOISE**

When the unit is operating in an electrically noisy environment use shielded wires on connections to digital and counter inputs 1-4.

#### **Failure to follow these instructions can result in equipment damage.**

The figure below shows a shielded connection to DI 1 and an unshielded connection to DI 5. Both connections are wired to the common for digital inputs 1-8 and to a power supply or battery.

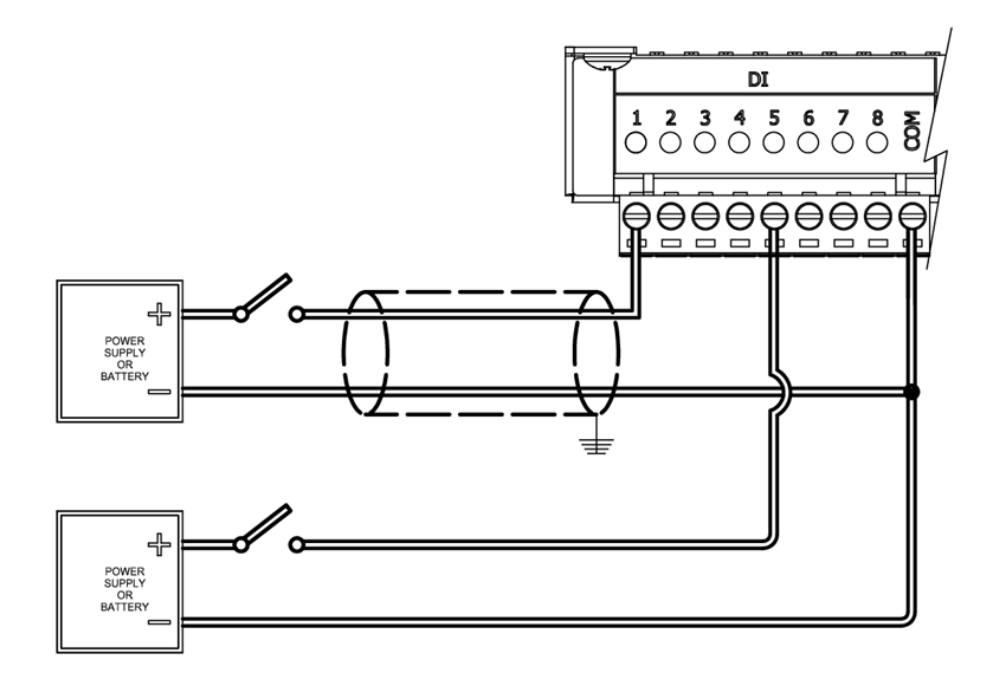

### <span id="page-56-0"></span>**10.3 Digital Output Wiring**

The topic in this section describes the wiring for the digital outputs.

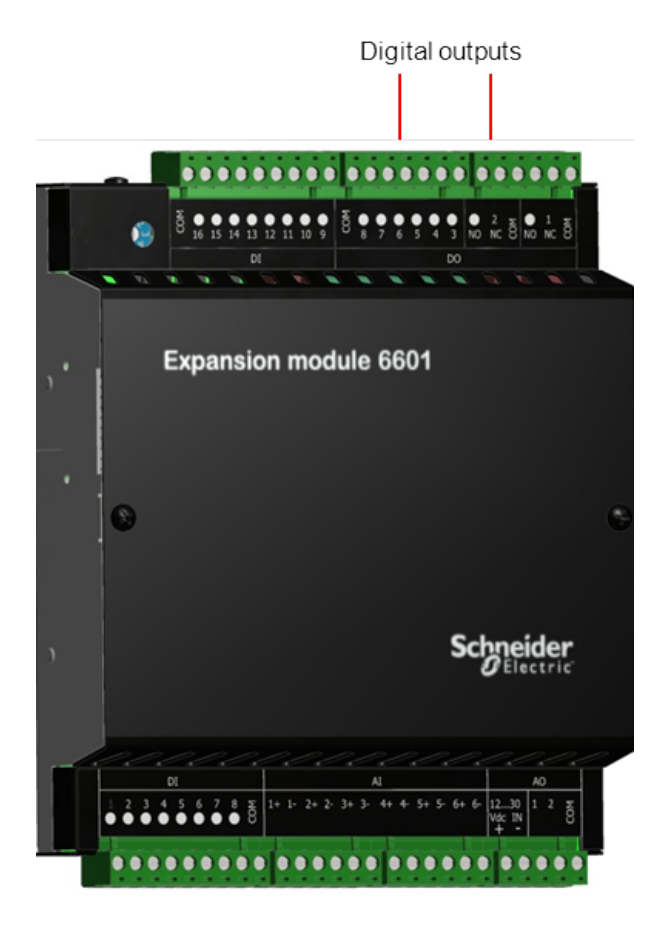

• Digital Output Wiring [Examples](#page-57-0) 58

#### <span id="page-57-0"></span>**10.3.1 Digital Output Wiring Examples**

### **WARNING**

#### **HAZARD OF ELECTRIC SHOCK**

Remove power from all devices before connecting or disconnecting inputs or outputs to any terminal or installing or removing any hardware.

**Failure to follow these instructions can result in death or serious injury.**

## *NOTICE*

#### **RELAY CONTACT DAMAGE**

Incandescent lamps and other loads may have inrush currents that will exceed the rated maximum current of the relay contacts. This inrush current may damage the relay contacts. Use interposing relays in these situations.

When controlling inductive loads, the relay contacts on digital outputs must be protected. The energy stored in the coil can generate significant electrical noise when the relay contacts are opened.

- · To suppress the noise in DC circuits, place a diode across the coil.
- · To suppress the noise in AC circuits, place a metal-oxide varistor (MOV) across the coil.

**Failure to follow these instructions can result in equipment damage.**

# *NOTICE*

#### **UNINTENDED EQUIPMENT OPERATION**

External lightning protection is required if the device being controlled is outside the physical area (cubicle or building) in which the rPAC is located.

**Failure to follow these instructions can result in equipment damage.**

### **Form A Digital Output Wiring**

The figures below show wiring examples for the I/O board Form A digital outputs (DO 3-8).

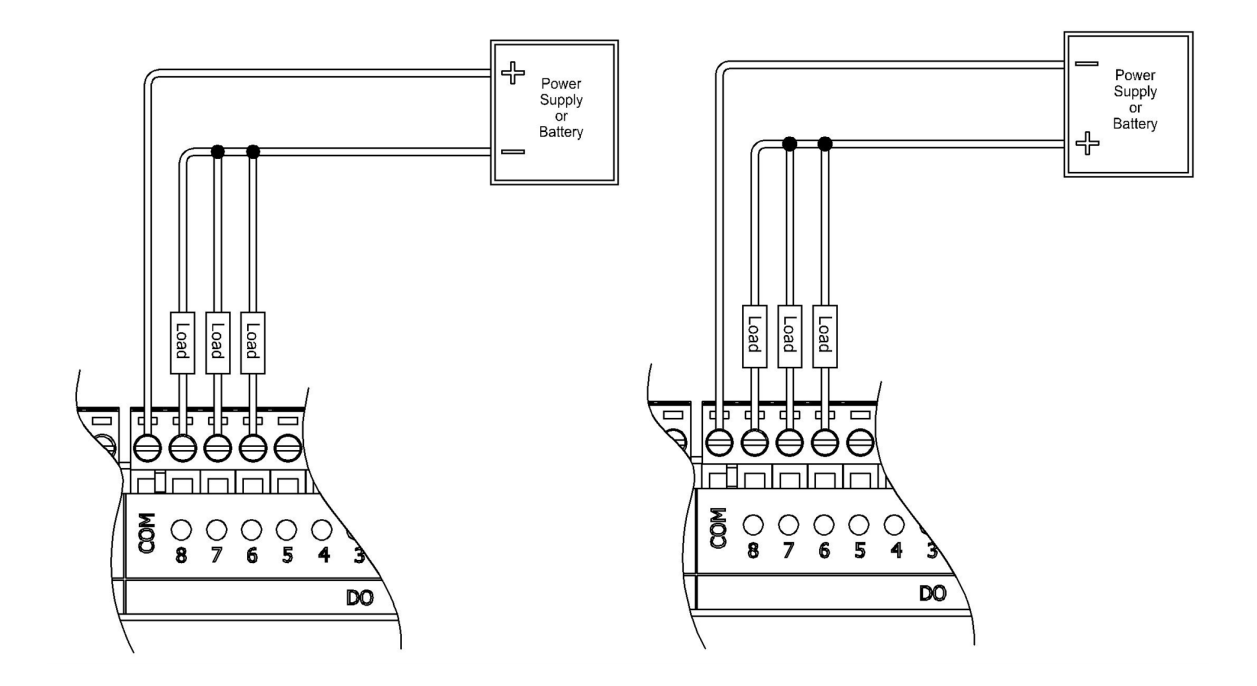

### **Form C Digital Output Wiring**

The figure below shows a wiring example for the I/O board Form C digital outputs (DO 1-2).

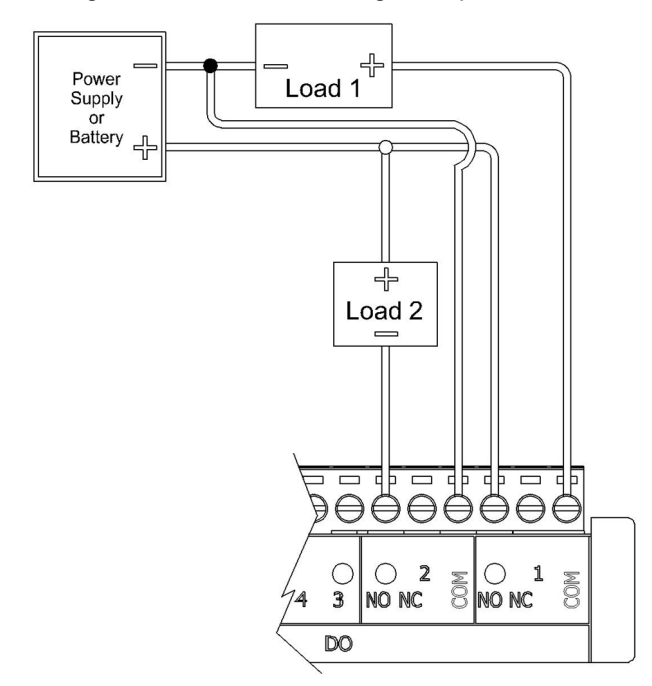

### <span id="page-58-0"></span>**10.4 Analog Input Wiring**

The topics in this section describe the wiring for the analog inputs.

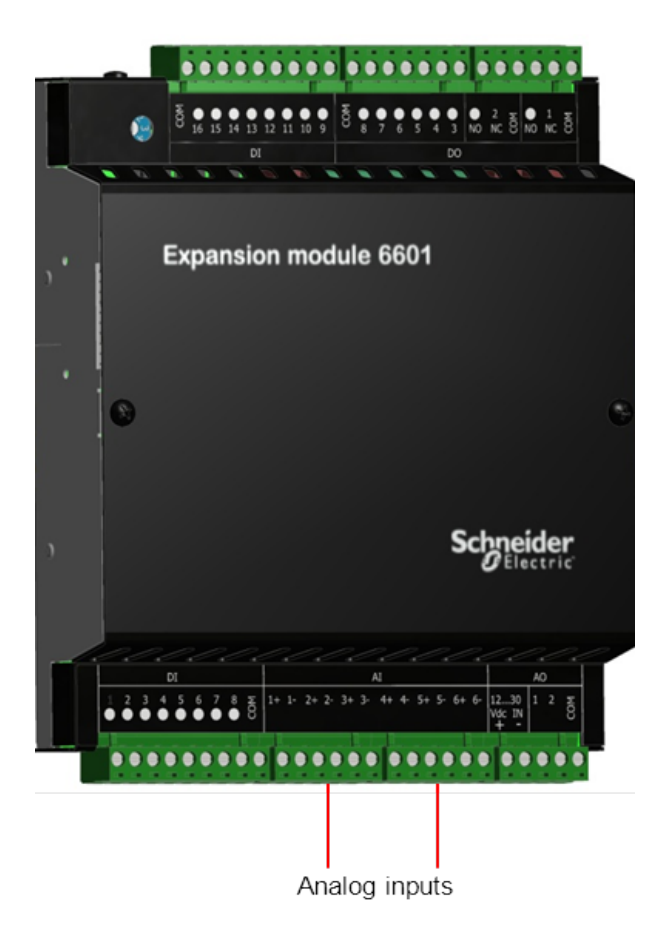

- **Analog Input Wiring [Example](#page-60-0)** 61
- **[Supporting](#page-62-0) Current and Voltage Inputs** 63
- Helping to Prevent [Interruption](#page-67-0) of the Current Loop 68

### <span id="page-60-0"></span>**10.4.1 Analog Input Wiring Example**

The analog inputs support loop-powered and self-powered transmitters.

## **AWARNING**

### **HAZARD OF ELECTRIC SHOCK**

Remove power from all devices before connecting or disconnecting inputs or outputs to any terminal or installing or removing any hardware.

**Failure to follow these instructions can result in death or serious injury.**

## *NOTICE*

### **LIGHTNING SURGE THROUGH ANALOG INPUTS**

If a transducer or transmitter connected to an analog channel is placed outside of the building or structure where the rPAC or I/O expansion module that provides the analog inputs is installed, there is an increased possibility of extremely severe power surges caused by lightning. In these cases, additional surge protection must be supplied by the user.

**Failure to follow these instructions can result in equipment damage.**

# *NOTICE*

### **UNINTENDED EQUIPMENT OPERATION**

Do not exceed the maximum input range specified for each analog input. For details, see the Specifications topic.

**Failure to follow these instructions can result in equipment damage.**

- · Loop-powered transmitters are two-terminal devices that are connected between a power supply and the analog input. The loop current from the power supply passes through the transmitter and returns to the power supply through a 250 ohm resistor in the 20 mA input circuit.
- · Self-powered transmitters have three terminals:
	- Power In connects to a power supply
	- · Signal Out connects to the analog input channel
	- · Common connects to COM

Self-powered transmitters can have a current or voltage output.

In the wiring example below, Transmitter 1 is grounded and connected to AI 1-. Transmitter 6 is connected to the positive power supply and to AI 6+. These two connections are possible because the analog inputs are isolated.

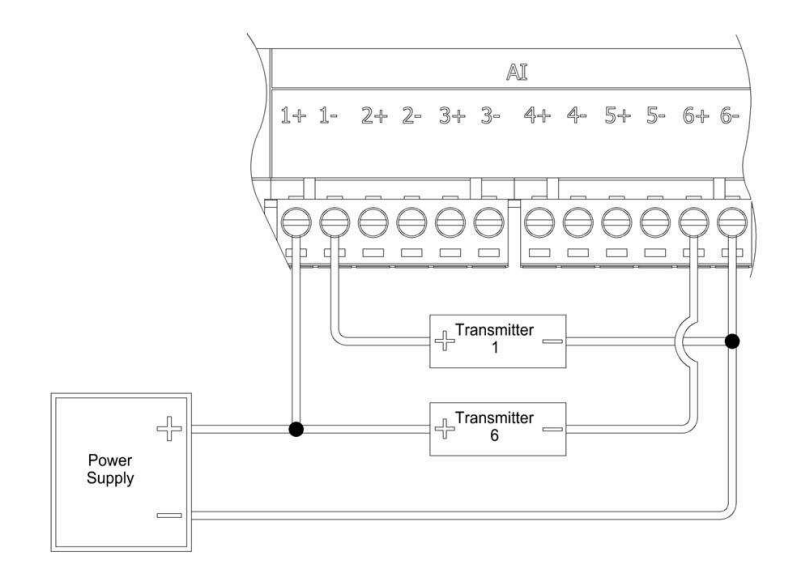

### <span id="page-62-0"></span>**10.4.2 Supporting a Mix of Current and Voltage Inputs**

The unit is shipped with the six analog inputs configured for DC Current or DC Voltage. However, you can change the input mode for individual analog inputs to support a mix of current and voltage analog inputs if needed.

The unit is factory-calibrated for 0...20 mA and 4...20 mA current inputs and for 0...5 Vdc and 1...5 Vdc operation so there is no need to adjust the calibration when you change the input mode for an analog input.

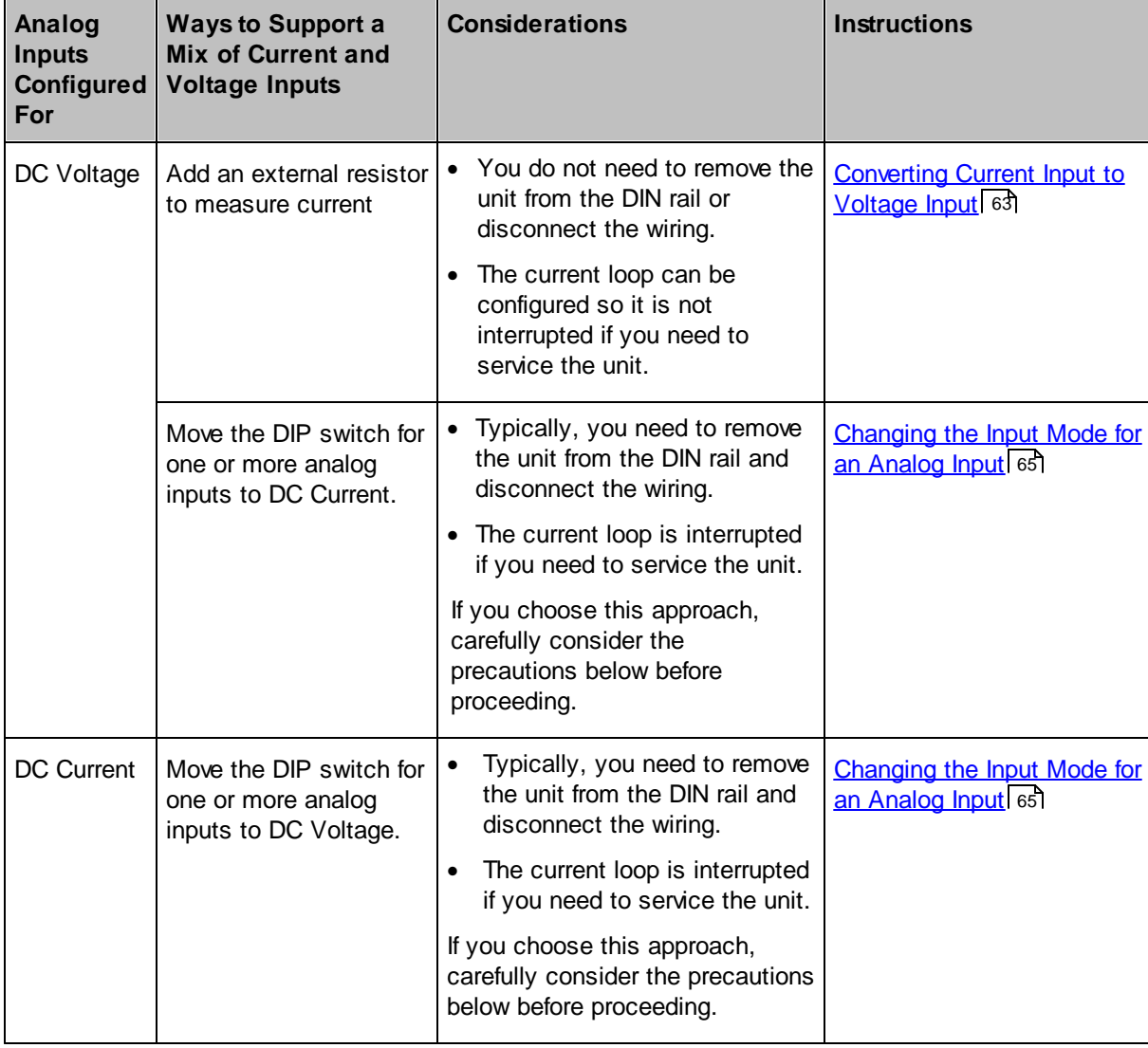

The table below summarizes the options for supporting a mix of current and voltage analog inputs.

### **Converting Current Input to Voltage Input**

In following illustration, the six analog inputs are configured for DC Voltage, but a mix of current and voltages inputs are supported:

· On analog inputs 1 and 3, an external resistor is used to convert current input to voltage input before it reaches the physical input.

· On analog input 2, the voltage input flows directly into the physical input.

This wiring approach allows you to configure the current loop so it is not interrupted if the unit requires servicing. For details, see Helping to Prevent [Interruption](#page-67-0) of the Current Loop 68.

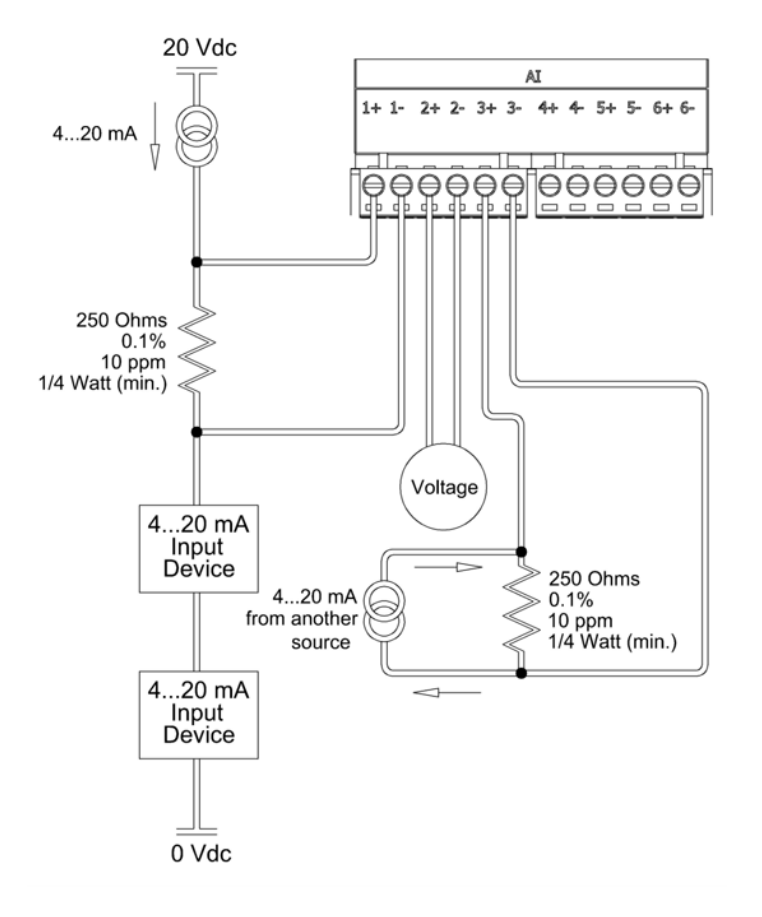

### <span id="page-64-0"></span>**Changing the Input Mode for an Analog Input**

The procedure below describes how to move the dip switches on the back of the unit to change the analog input mode from DC Voltage to DC Current, or from DC Current to DC Voltage mode.

If you have open access to the back of the unit, where the dip switches are located, you do not need to remove the unit from the DIN rail or the wiring from the unit to access the dip switches. In this case, skip to step 4 in the procedure below.

If you do not have open access to the back of the unit, you need to remove the unit from the DIN rail and you will likely need to remove the wiring from the unit to access the dip switches. In this case, follow the procedure below from step 1. Carefully consider the precautions below before proceeding.

#### **To change the input mode for an analog input**

### **AWARNING**

#### **UNINTENDED EQUIPMENT OPERATION**

Evaluate the operational state of the equipment being monitored or controlled by the SCADAPack E rPAC and the I/O expansion module before removing power.

**Failure to follow these instructions can result in death or serious injury.**

## **AWARNING**

#### **ELECTRICAL HAZARD**

Remove power from all devices before connecting or disconnecting inputs or outputs to any terminal or installing or removing any hardware.

**Failure to follow these instructions can result in death or serious injury.**

- 1. Remove power from the unit.
- 2. Disconnect power, I/O and serial port wiring.
- 3. Remove the unit from the DIN rail.

To remove the unit from the DIN rail, press down on the top of the unit to compress the mounting springs while tilting the bottom of the unit toward you. When the DIN rail is free of the lower claws on the back of the rPAC, gently lift the unit away from the DIN rail.

4. On the back of the unit, locate the dip switch for the analog input that you want to reconfigure.

The dip switch numbers correspond to the analog input numbers. For example, to change the input mode for analog input 1, move dip switch 1. The figure below shows the six dip switches configured for DC Current.

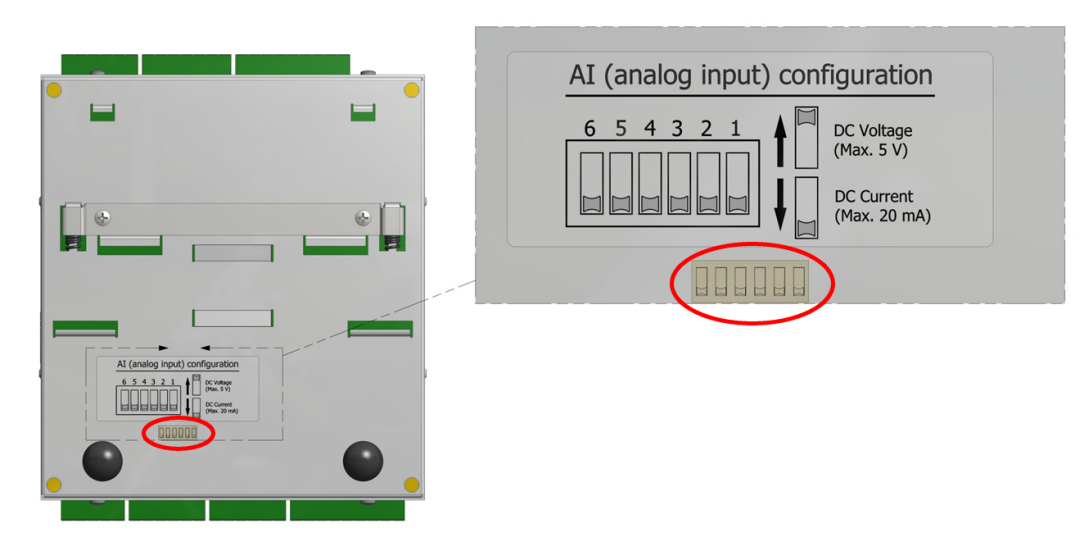

- 5. Move the dip switch to the alternate mode of operation:
	- · For DC Current (mA), slide the dip switch to the lower position.
	- · For DC Voltage (Vdc), slide the dip switch to the upper position.

In the figure below, analog inputs 1, 4 and 5 are configured for DC Voltage while analog inputs 2, 3 and 6 are configured for DC Current.

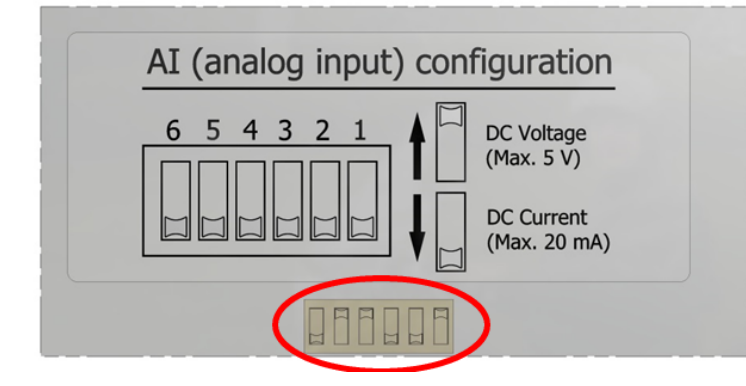

6. Remount the unit on the DIN rail.

## *NOTICE* **UNINTENDED EQUIPMENT OPERATION** Do not connect I/O devices that exceed the maximum current or voltage for an analog input. The maximum DC current for an analog input is 20 mA. The maximum DC voltage for an analog input is 5 Vdc. **Failure to follow these instructions can result in equipment damage.**

- 7. Reconnect the inputs and outputs.
- 8. Reconnect the power connectors and reapply power to the unit.
- 9. In SCADAPack E Configurator, go to the SCADAPack IO property page and change the **Input Type** for the analog inputs that were reconfigured.

### <span id="page-67-0"></span>**10.4.3 Helping to Prevent Interruption of the Current Loop**

## **WARNING**

#### **ELECTRICAL HAZARD**

Remove power from all devices before connecting or disconnecting inputs or outputs to any terminal or installing or removing any hardware.

**Failure to follow these instructions can result in death or serious injury.**

# *NOTICE*

### **UNINTENDED EQUIPMENT OPERATION**

Do not exceed the maximum voltage specified for each analog input.

**Failure to follow these instructions can result in equipment damage.**

# *NOTICE*

### **UNINTENDED EQUIPMENT OPERATION**

The rPAC or I/O expansion module must be the only loop current measurement device in the loop when using the analog inputs in the 20 mA measurement mode. If power to the module is removed, the module reverts to voltage mode and results in an open current loop. Applications that cannot tolerate this possibility need to use external current sense resistors with the module input range set to voltage.

**Failure to follow these instructions can result in equipment damage.**

Add 250 ohm external resistors to the current loop at the terminal strip to help prevent interruption of the current loop if the rPAC or I/O expansion module is being serviced. The physical wiring of the external 250 ohm external resistors at the terminal strip is illustrated below.

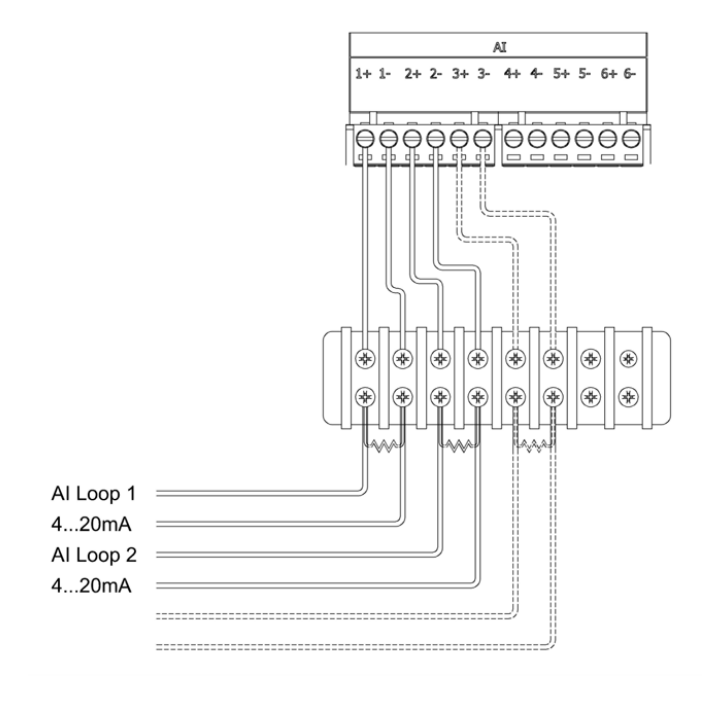

As illustrated below, the rPAC or I/O expansion module providing the analog inputs does not need to be the last device in the current loop.

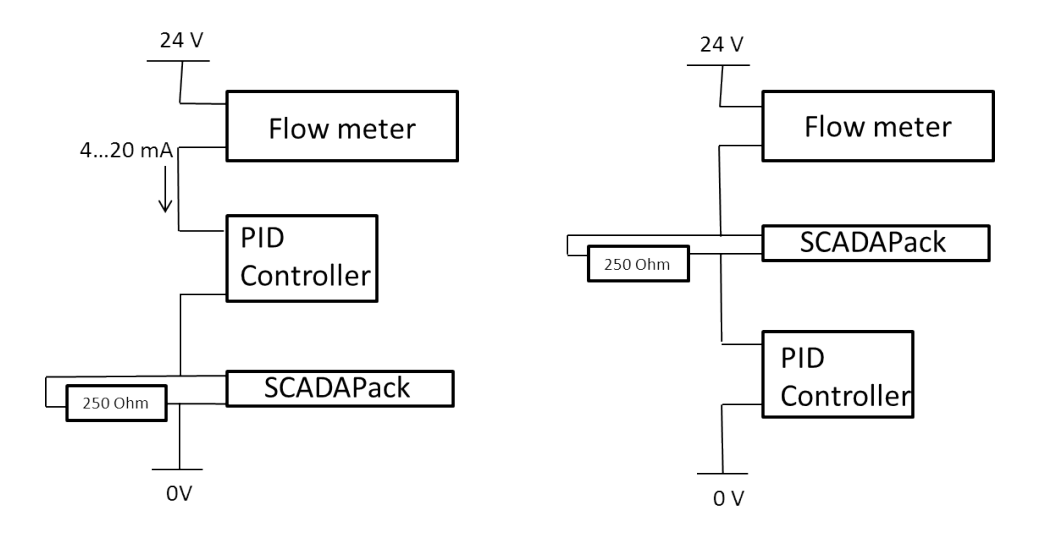

### <span id="page-68-0"></span>**10.5 Analog Output Wiring**

The topics in this section describe the wiring for the analog outputs.

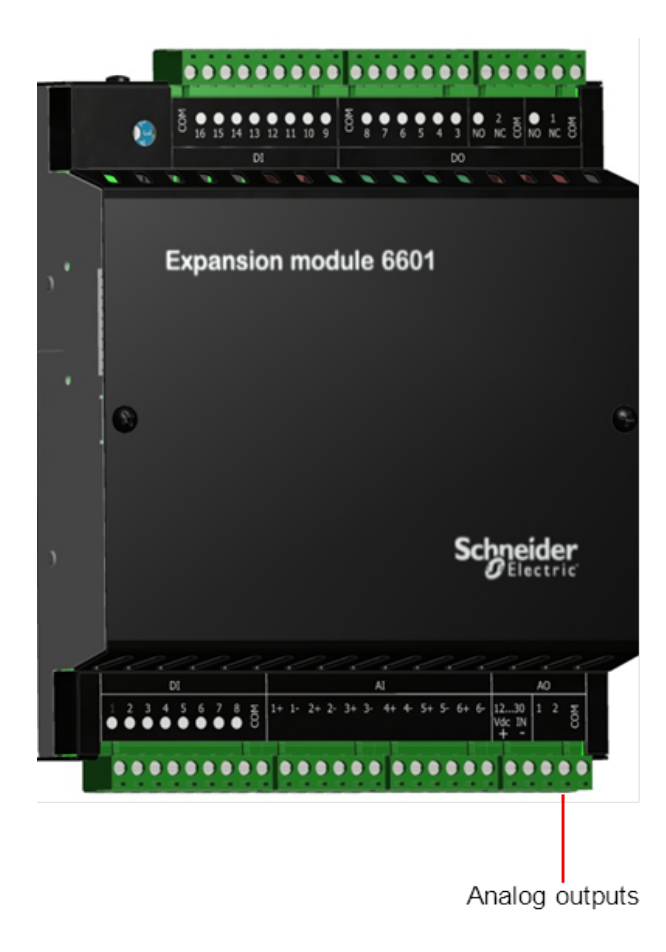

- Analog Output Wiring [Example](#page-70-0) 71
- [Supporting](#page-72-0) Current and Voltage Outputs 73

### <span id="page-70-0"></span>**10.5.1 Analog Output Wiring Example**

The figure below shows loads connected to the two analog outputs.

## **WARNING**

### **HAZARD OF ELECTRIC SHOCK**

Remove power from all devices before connecting or disconnecting inputs or outputs to any terminal or installing or removing any hardware.

**Failure to follow these instructions can result in death or serious injury.**

# *NOTICE*

#### **UNINTENDED EQUIPMENT OPERATION**

Install a 0.063A fast-acting fuse on the input voltage side of the analog output power supply connection.

**Failure to follow these instructions can result in equipment damage.**

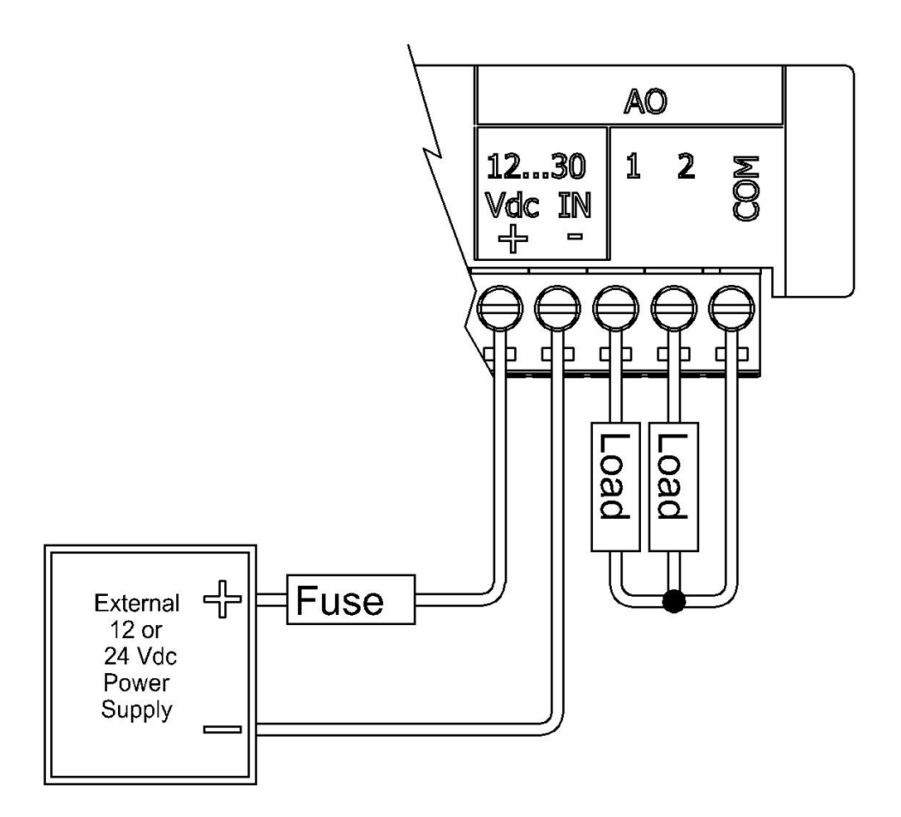

The analog output circuitry is configured internally to receive power from an external power supply on pins 1 and 2 of the removable terminal block. Pin 5 (Com 1-2) and pin 2 (power input –) are connected internally. As illustrated in the following figure, the two analog outputs are not isolated from each other, but are isolated from the rPAC logic.

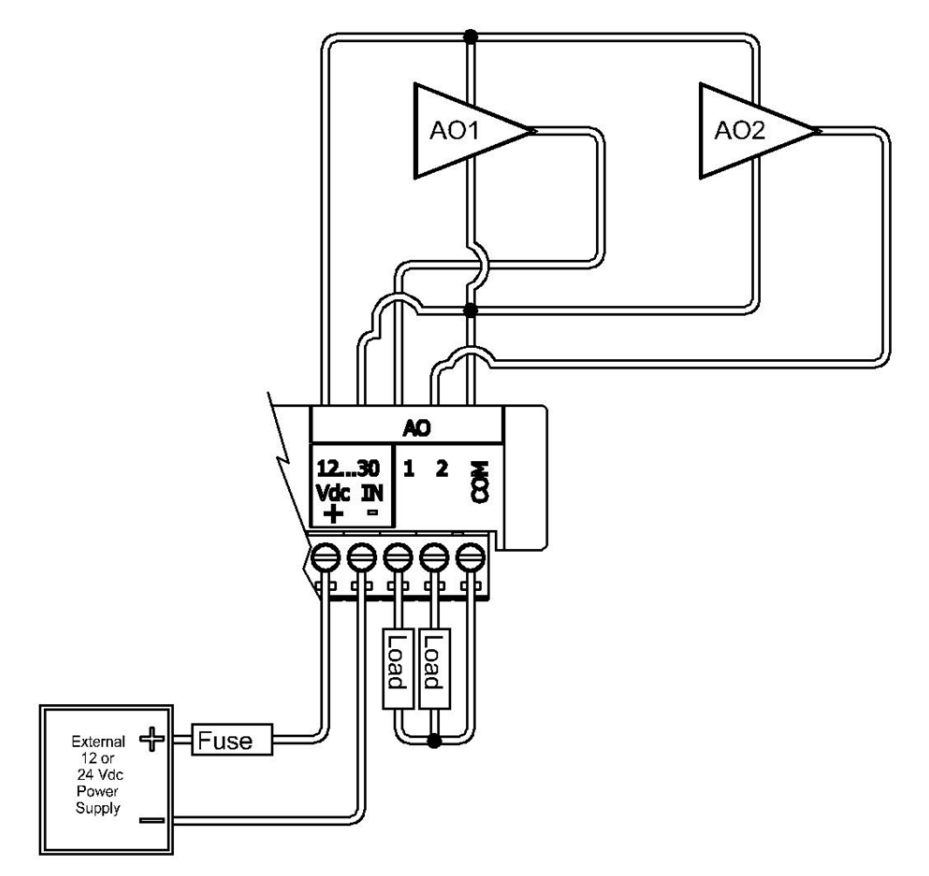
### **10.5.2 Supporting Current and Voltage Outputs**

The analog outputs can be configured for 4...20 mA current or 0...20 mA current.

If a voltage output is required (1...5 Vdc, for example), run the 4...20 mA or 0...20 mA signal to the device that requires voltage input and place a 250 ohm resistor across the input terminals on the device. With this resistor in place, the analog output is electrically isolated from the rest of the rPAC, but is not isolated from the power supply.

The table below lists resistance values and output range settings for common voltage ranges. The resistance value listed is the parallel resistance of the device and the load resistor.

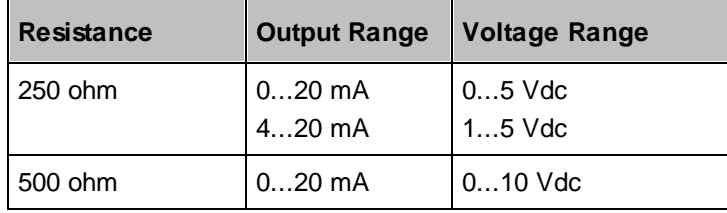

# **11 Configuration**

The inputs and outputs on the 6601 I/O expansion module can be configured:

- Locally or remotely using  $SCADAPack E$  $SCADAPack E$  $SCADAPack E$  Configurator</u><sup>[74]</sup>, a software application that runs on a desktop or laptop computer.
- · Remotely as part of an end-to-end SCADA system using the StruxureWare SCADA Expert ClearSCADA software.
- Locally using applications created in [SCADAPack](#page-74-0) Workbench or ISaGRAF 3 Workbench 75.

Before you begin configuring the inputs and outputs on the 6601 I/O expansion module, determine whether the SCADA Expert ClearSCADA software will be used for any configuration tasks. This documentation assumes you are using the SCADAPack E Configurator software to configure the 6601 I/ O expansion module. For information about using the ClearSCADA software, see the ClearSCADA documentation.

## <span id="page-73-0"></span>**11.1 Configuring with SCADAPack E Configurator**

The SCADAPack E Configurator software provides a graphical user interface that allows you to configure the inputs and outputs and to load those settings onto the rPAC. It also integrates with SCADAPack Workbench and ISaGRAF 3 Workbench so you can build and diagnose IEC61131-3 sequences that extend the rPAC capabilities.

If you begin configuration in the SCADAPack E Configurator software, you cannot switch to the StruxureWare SCADA Expert ClearSCADA software. Similarly, if you begin configuration in the SCADA Expert ClearSCADA software, you cannot switch to the SCADAPack E Configurator software.

The following table summarizes where in the SCADAPack E Configurator software you will find the configurable attributes for the 6601 I/O expansion module inputs and outputs. The configuration fields are displayed when you double click on the input or output in the table.

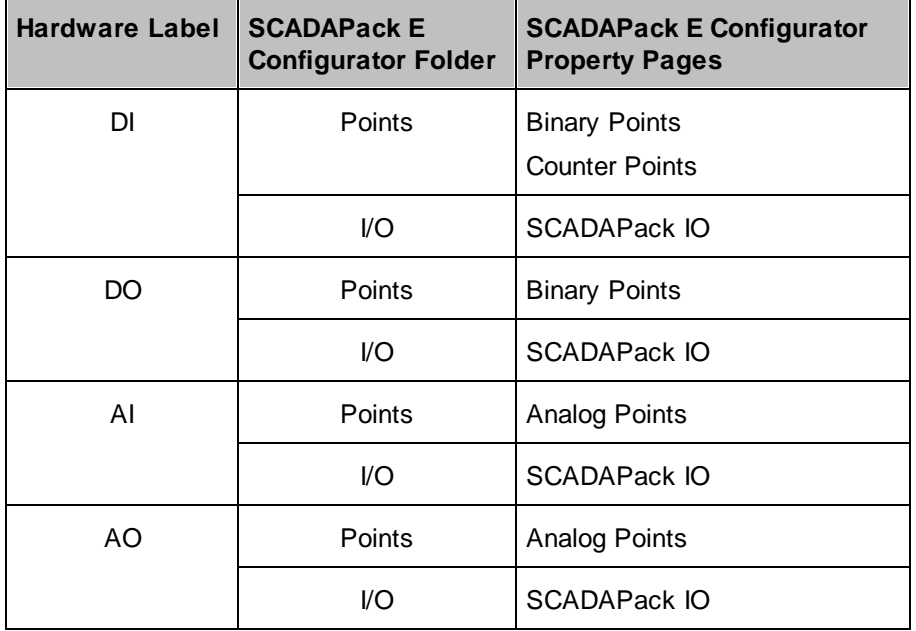

The figure below illustrates the SCADAPack I/O property page and the location of the other property

pages listed in the table. For details about using SCADAPack E Configurator, refer to the SCADAPack E Configurator User Manual.

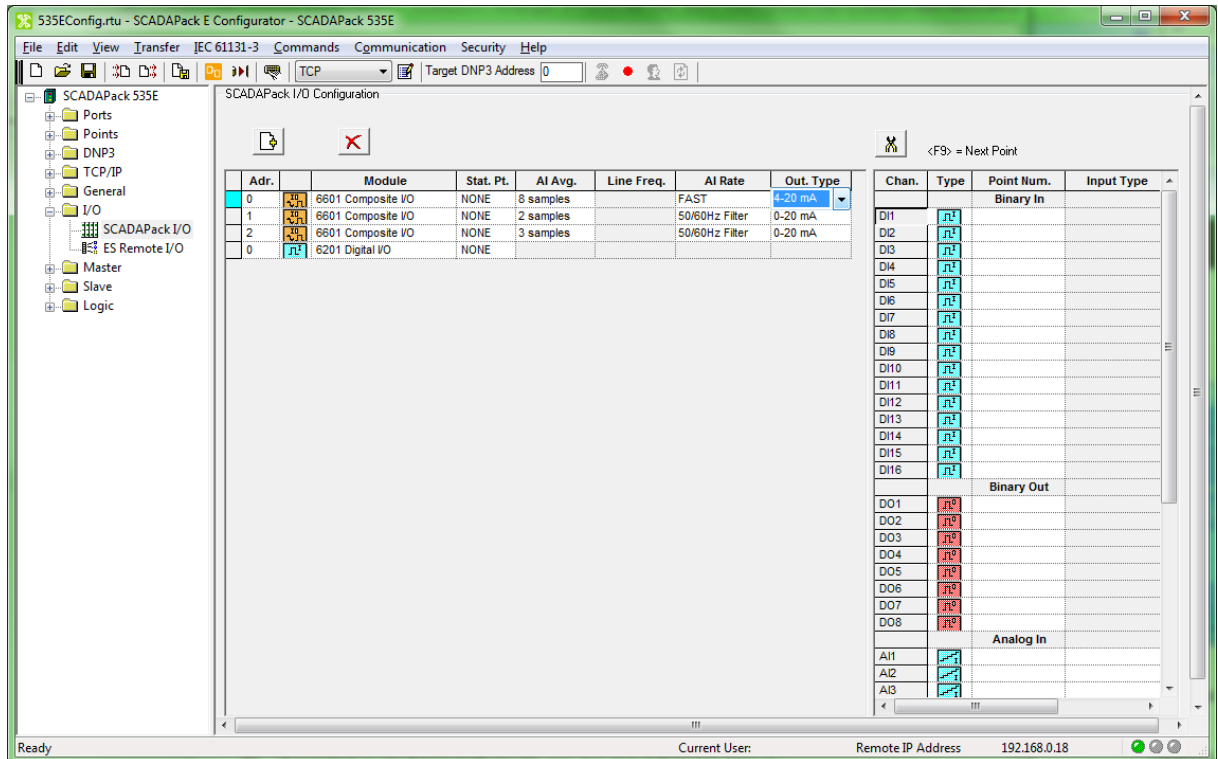

### <span id="page-74-0"></span>**11.2 Reading and Writing Data with Logic Programs**

IEC 61131-3 applications use I/O connections to the SCADAPack E rPAC points database to access physical I/O points and derived data.

### **Reading and Writing Digital I/O Data**

SCADAPack Workbench applications can read digital data, including digital input/output points:

- Use SCADAPack Workbench RTU\_BIN\_READ I/O devices to read digital input points.
- · Use SCADAPack Workbench RTU\_BIN\_READ\_OUTPUT I/O devices for reading digital output point states.

To write digital data, including digital output points, use SCADAPack Workbench RTU\_BIN\_WRITE I/O devices.

To read or write data to the digital inputs or outputs in ISaGRAF 3 Workbench applications, use rtuxxdi, rtuxxdo or rtuxxdos I/O boards.

### **Reading and Writing Analog Input Data**

SCADAPack Workbench applications can read analog data, including analog input points, using RTU\_RAW\_READ or RTU\_ENG\_READ I/O devices.

For ISaGRAF 3 Workbench applications, use rtuxxai I/O boards to read the analog inputs.

Configuration for points attached to the analog input channels uses the SCADAPack E RAW\_MIN, RAW\_MAX and ENG\_MIN, ENG\_MAX parameters for integer and engineering scaling, respectively. These scaling ranges apply to the analog input signal range selected in SCADAPack E Configurator for each analog input channel.

### **Reading and Writing Analog Output Data**

The I/O board includes two analog output channels if the optional analog output module was ordered with the unit.

SCADAPack Workbench applications can write analog data, including analog input points, using RTU\_RAW\_WRITE or RTU\_ENG\_WRITE I/O devices. They can also can read analog outputs using RTU\_RAW\_READ\_OUTPUT and RTU\_ENG\_READ\_OUTPUT I/O devices.

For ISaGRAF 3 Workbench applications, use rtuxxao I/O boards to write to the analog inputs and rtuxxaos I/O boards to read analog outputs.

### **More Information**

Refer to the SCADAPack E Target 5 Technical Reference Manuals, ISaGRAF 3 Technical Manuals, or the SCADAPack E Configurator User Manual for information about how to assign rPAC points.

# **12 Diagnostics and Troubleshooting**

The 6601 I/O expansion module provides LEDs that indicate the status of inputs and outputs. There are also a number of troubleshooting actions you can take to determine the cause of unexpected activities. For more information, see:

- <u>[LEDs](#page-76-0)</u> 77
- **Analog Inputs and [Outputs](#page-77-0)** 78
- Digital Inputs and [Outputs](#page-78-0) 79

### <span id="page-76-0"></span>**12.1 LEDs**

The 6601 I/O expansion module provides an LED for each digital input and digital output. When the LED is on, the input or output is energized, meaning it has an active connection. Digital input LEDs blink when pulses are applied if the digital input is configured to be a counter.

## <span id="page-77-0"></span>**12.2 Analog Inputs and Outputs**

## **Analog Inputs**

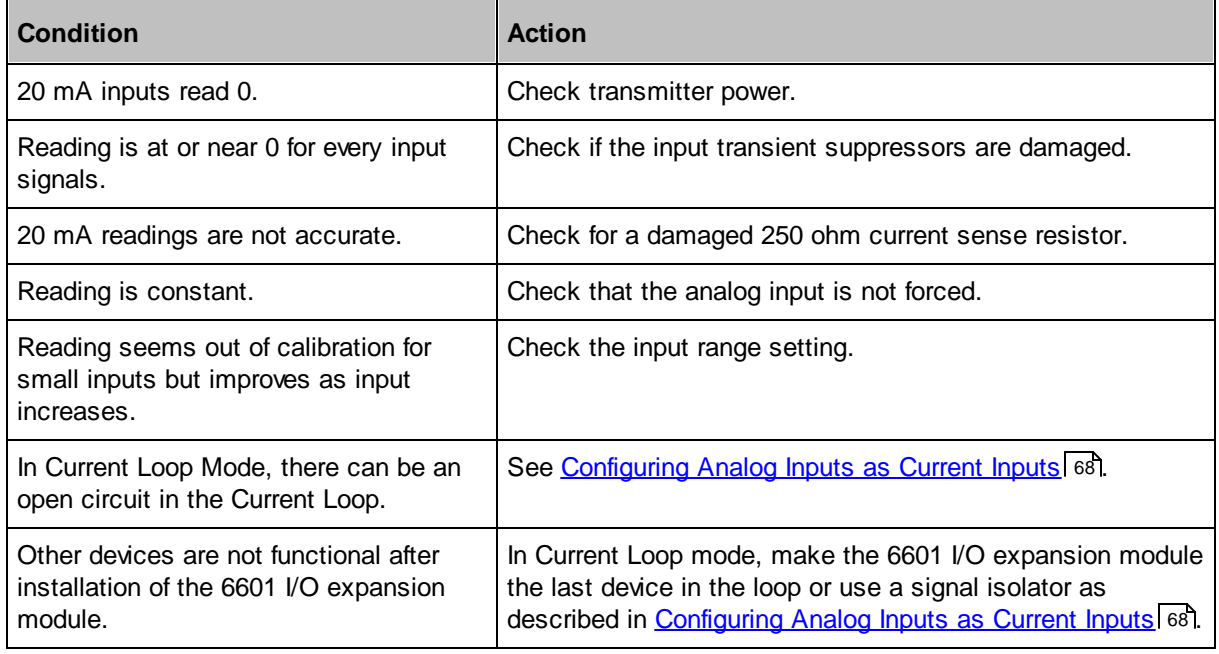

# **Analog Outputs**

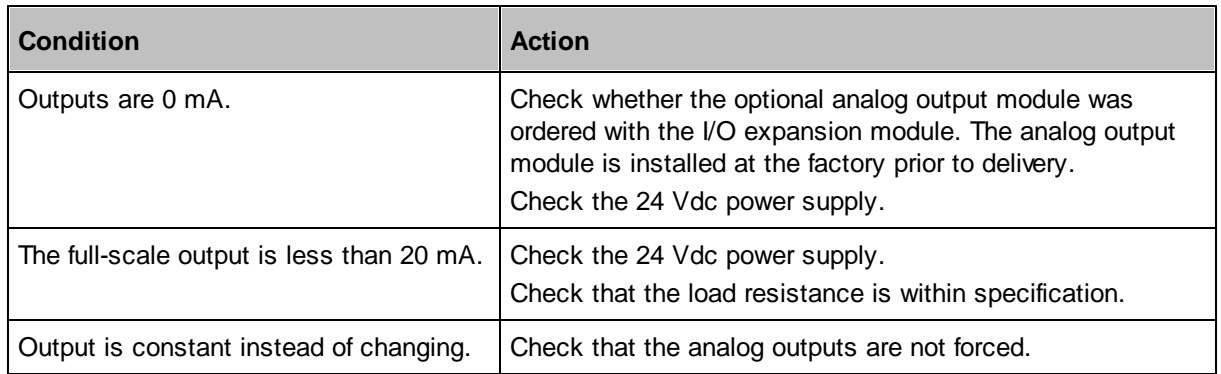

## <span id="page-78-0"></span>**12.3 Digital Inputs and Outputs**

## **Digital Inputs**

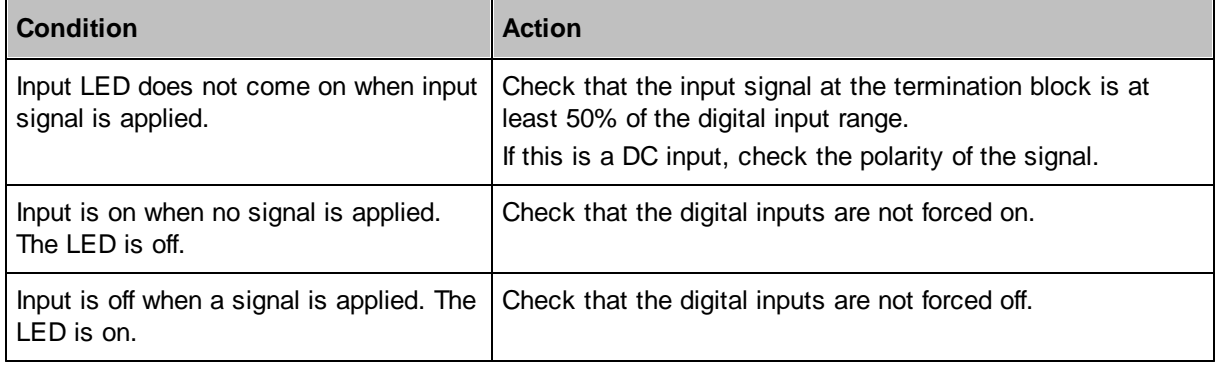

## **Digital Outputs**

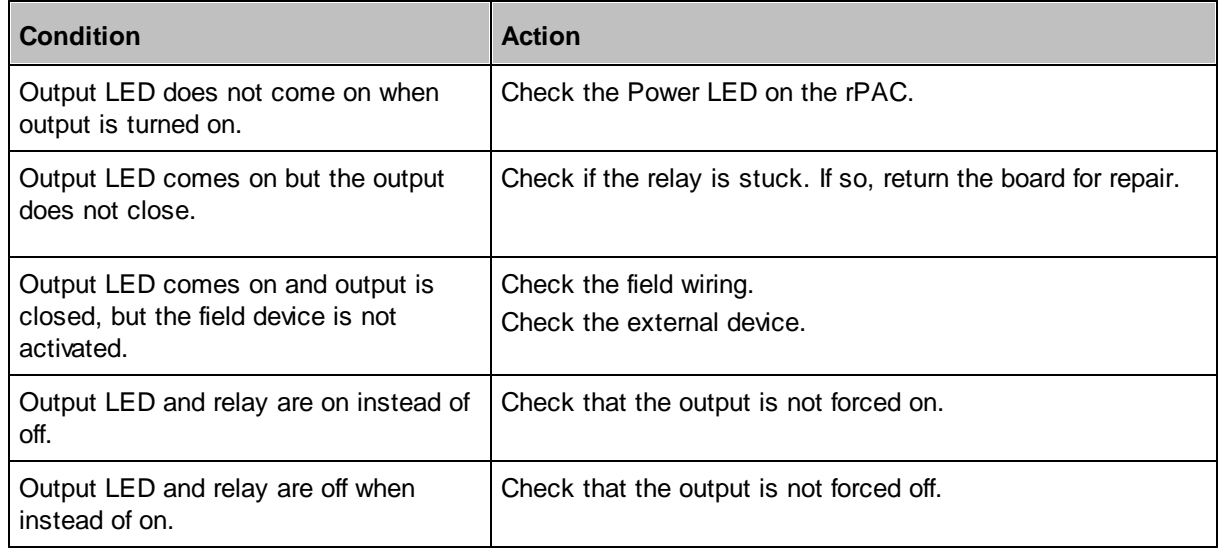

# **13 Calibration**

The 6601 I/O expansion module is electronically calibrated at the factory during the manufacturing process and after any repair procedures.

There are no user calibration procedures.

## **14 Maintenance**

The 6601 I/O expansion module requires no routine maintenance. If the module is not functioning correctly, contact <u>[Schneider](#page-6-0) Electric Technical Support</u> | 7 for more information and instructions for returning the module for repair.

When required, you can update the firmware on the 6601 I/O expansion module. For more information, see:

- Updating [Operating](#page-80-0) System Firmware 81
- Updating Boot Monitor [Firmware](#page-81-0) 82

## <span id="page-80-0"></span>**14.1 Updating Operating System Firmware**

The operating system firmware on 6000 series I/O modules can be updated locally or remotely, as described below.

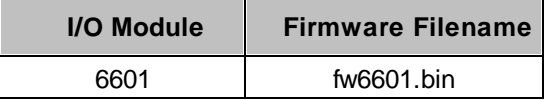

# **WARNING**

#### **LOSS OF CONTROL**

During a firmware update, the 6000 series I/O module does not monitor or control any of the devices to which it is connected. Before updating firmware:

- · Confirm that you are connected to the correct rPAC.
- · Evaluate the operational state of the devices that are monitored and controlled by the I/O module.

**Failure to follow these instructions can result in death or serious injury.**

# **WARNING**

#### **UNINTENDED EQUIPMENT OPERATION**

Do not remove power from the rPAC during the firmware update.

Do not disconnect the 6000 series I/O module from the rPAC during the firmware update.

If power is interrupted for any reason during the firmware update, contact Technical Support.

**Failure to follow these instructions can result in death or serious injury.**

# *NOTICE*

#### **INCOMPATIBLE FIRMWARE VERSIONS**

Before installing a firmware update, check the Release Notes for the firmware update to determine the most suitable firmware version for the rPAC firmware version and the functionality you are using.

**Failure to follow these instructions can result in equipment damage.**

## **To Update 6000 Series I/O Firmware**

- 1. Use FTP or SCADAPack E Configurator to transfer the file **fw6601.bin** to the rPAC file system.
	- · If you are using FTP, set the transfer mode to binary before transferring the file.
	- · If you are using the SCADAPack E Configurator DNP file transfer capability, select **Transfer > Write File** from the main menu.
- 2. Access the local or remote command line tool and type the following command:

restart iofirm fw6601.bin *board\_number*

where *board* number is the number of the I/O expansion module.

For 6601 I/O expansion modules, the board number is a number from 0 to 15.

Example: restart iofirm fw6601.bin 1

# **WARNING**

#### **UNINTENDED EQUIPMENT OPERATION**

If the firmware update was unsuccessful, the I/O module will remain in a state where it does not monitor or control any of the devices to which it is connected.

Carefully review the message indicating whether the firmware update was successful or unsuccessful. Unsuccessful firmware updates are also reported through analog system point 50020.

**Failure to follow these instructions can result in death or serious injury.**

3. After the device has restarted, select **Read from Device** in SCADAPack E Configurator, then go to the Controller Status property page and verify that the **6601 I/O Ver.** field was correctly updated.

## <span id="page-81-0"></span>**14.2 Updating Boot Monitor Firmware**

The boot monitor firmware on 6000 series I/O modules can be updated locally or remotely, as described below.

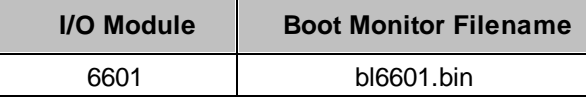

# **WARNING**

#### **LOSS OF CONTROL**

During a boot monitor update, the 6000 series I/O module does not monitor or

control any of the devices to which it is connected. Before updating the boot monitor on the I/O module:

- · Confirm that you are connected to the correct rPAC.
- · Evaluate the operational state of the devices that are monitored and controlled by the I/O module.

**Failure to follow these instructions can result in death or serious injury.**

# **WARNING**

#### **UNINTENDED EQUIPMENT OPERATION**

Do not remove power from the rPAC during the boot monitor update.

Do not disconnect the 6000 series I/O module from the rPAC during the boot monitor update.

If power is interrupted for any reason during the boot monitor update, contact Technical Support.

**Failure to follow these instructions can result in death or serious injury.**

# *NOTICE*

#### **INCOMPATIBLE FIRMWARE VERSIONS**

Before installing a boot monitor update, check the Release Notes for the boot monitor update to determine the most suitable I/O module boot monitor version for the rPAC firmware version and the functionality you are using.

**Failure to follow these instructions can result in equipment damage.**

### **To Update 6000 Series I/O Boot Monitor Firmware**

- 1. Use FTP or SCADAPack E Configurator to transfer the file **bl6601.bin** to the rPAC file system.
	- · If you are using FTP, set the transfer mode to binary before transferring the file.
	- · If you are using the SCADAPack E Configurator DNP file transfer capability, select **Transfer > Write File** from the main menu.
- 2. Access the local or remote command line tool and type the following command:

restart iofirm bl6601.bin *board\_number*

where *board\_number* is the number of the I/O expansion module.

For 6601 I/O expansion modules, the board number is a number from 0 to 15.

Example: restart iofirm bl6601.bin 1

# **WARNING**

#### **UNINTENDED EQUIPMENT OPERATION**

If the boot monitor update was unsuccessful, the I/O module will remain in a state where it does not monitor or control any of the devices to which it is connected.

Carefully review the message indicating whether the boot monitor update was successful or unsuccessful. Unsuccessful boot monitor updates are also reported through analog system point 50020.

**Failure to follow these instructions can result in death or serious injury.**

# **15 Specifications**

*Disclaimer: Schneider Electric reserves the right to change product specifications without notice. If you have questions about any of the specifications, contact [Technical](#page-6-0) Support .* 7

The following topics provide detailed hardware specifications for the 6601 I/O expansion module and its inputs and outputs.

- <u>[General](#page-85-0)</u> 86
- Power [Supply](#page-86-0) 87
- Digital and [Counter](#page-87-0) Inputs 88
- <u>Digital [Outputs](#page-88-0)</u> 89
- **[Analog](#page-89-0) Inputs** 90
- **<u>Analog [Outputs](#page-91-0)</u>** 92

## <span id="page-85-0"></span>**15.1 General**

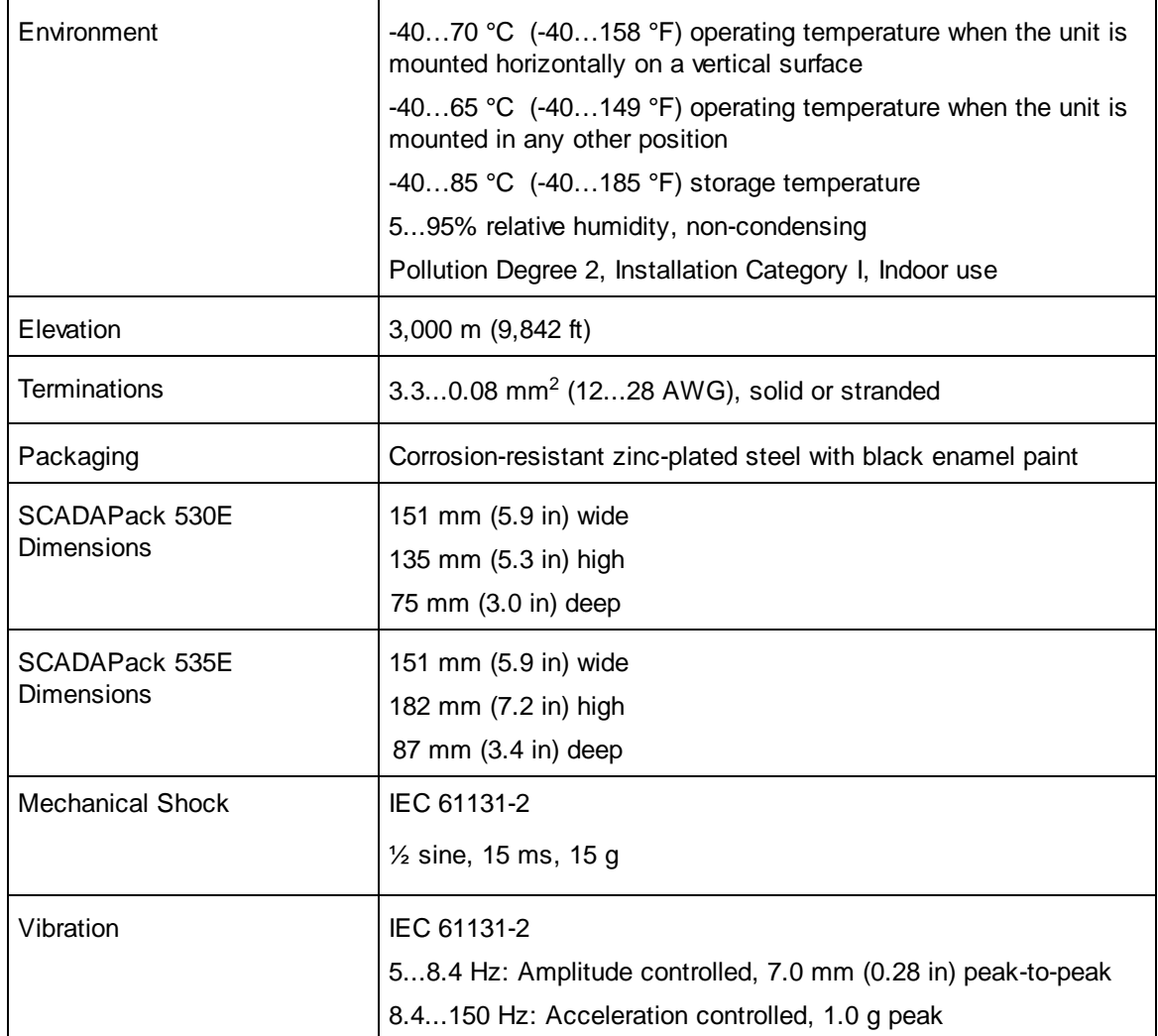

## <span id="page-86-0"></span>**15.2 Power Supply**

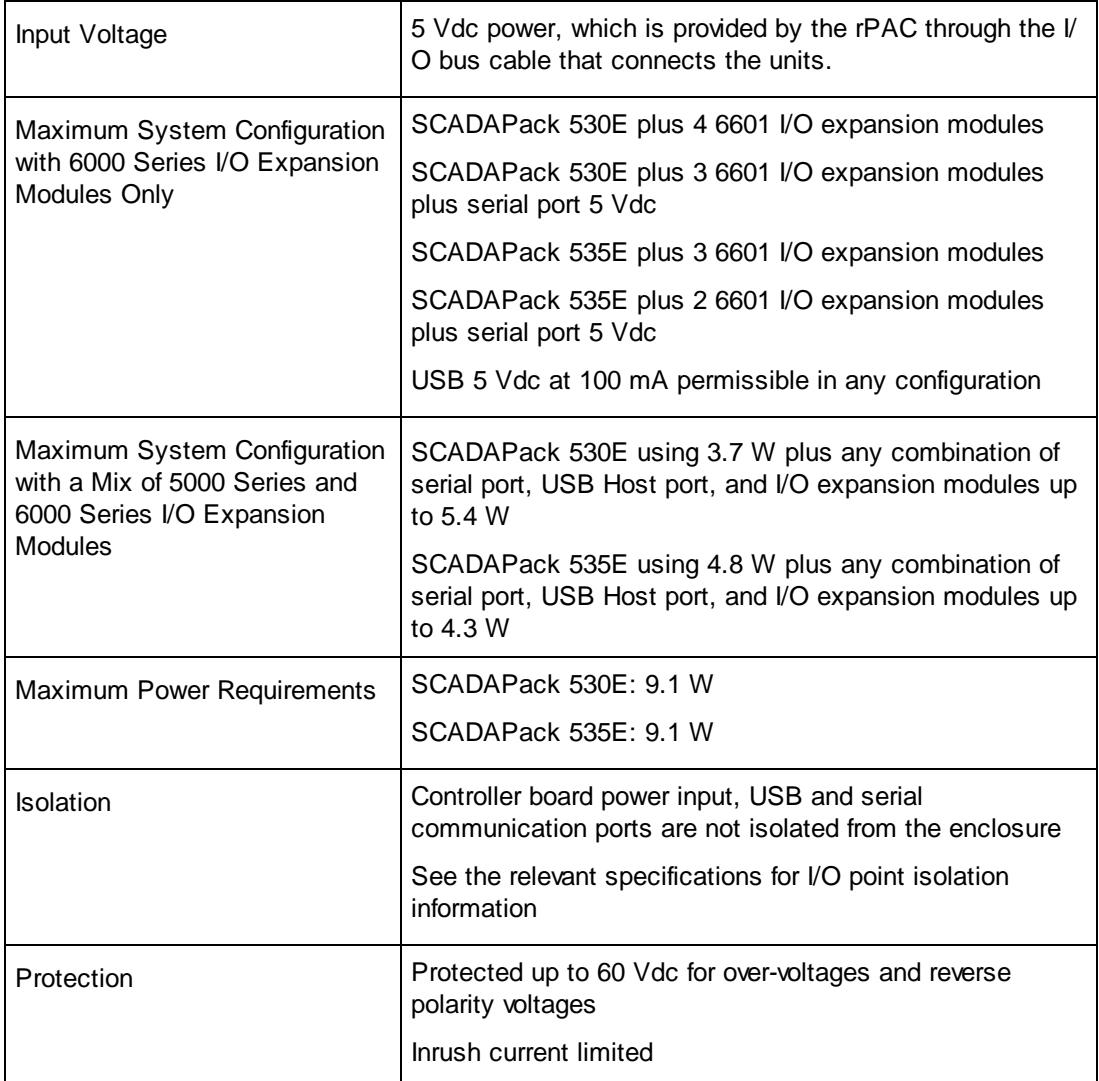

# <span id="page-87-0"></span>**15.3 Digital and Counter Inputs**

# **Digital Inputs**

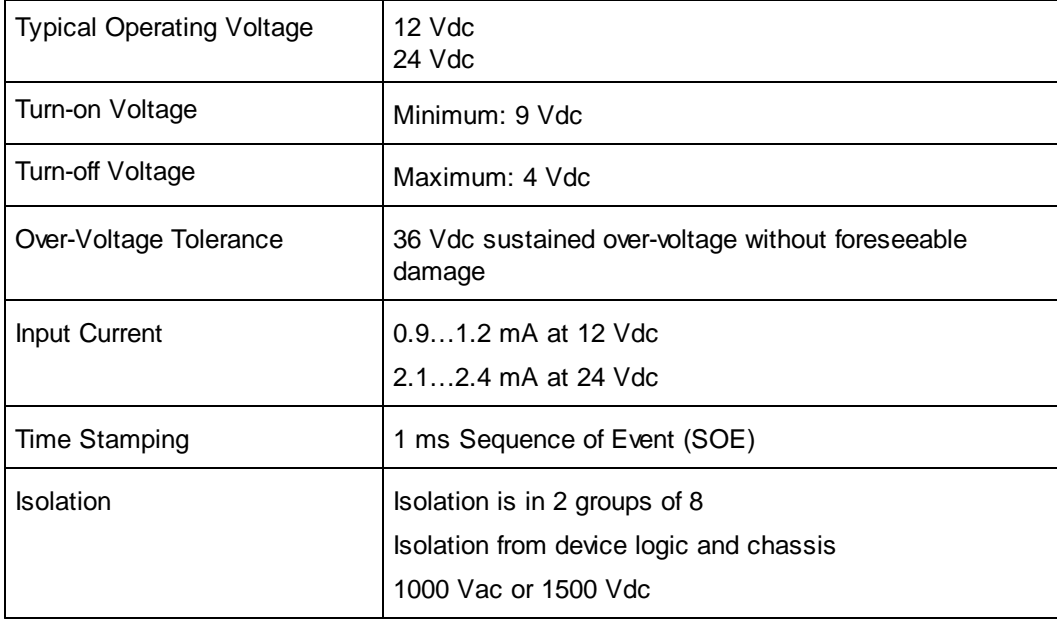

# **Counter Inputs**

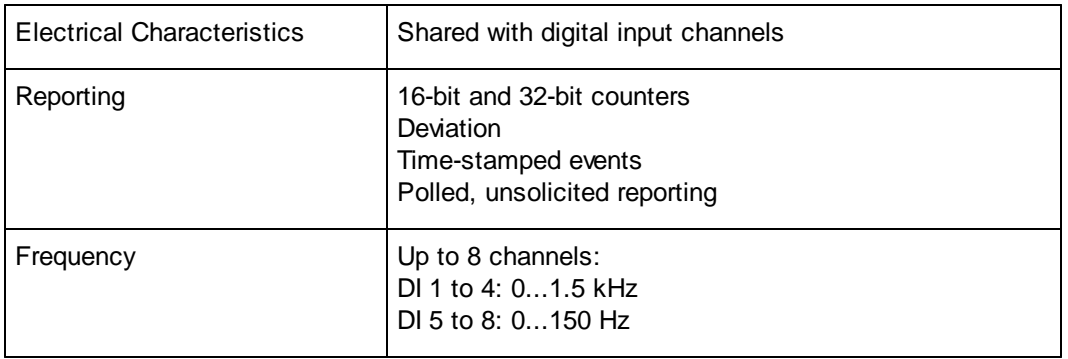

## <span id="page-88-0"></span>**15.4 Digital Outputs**

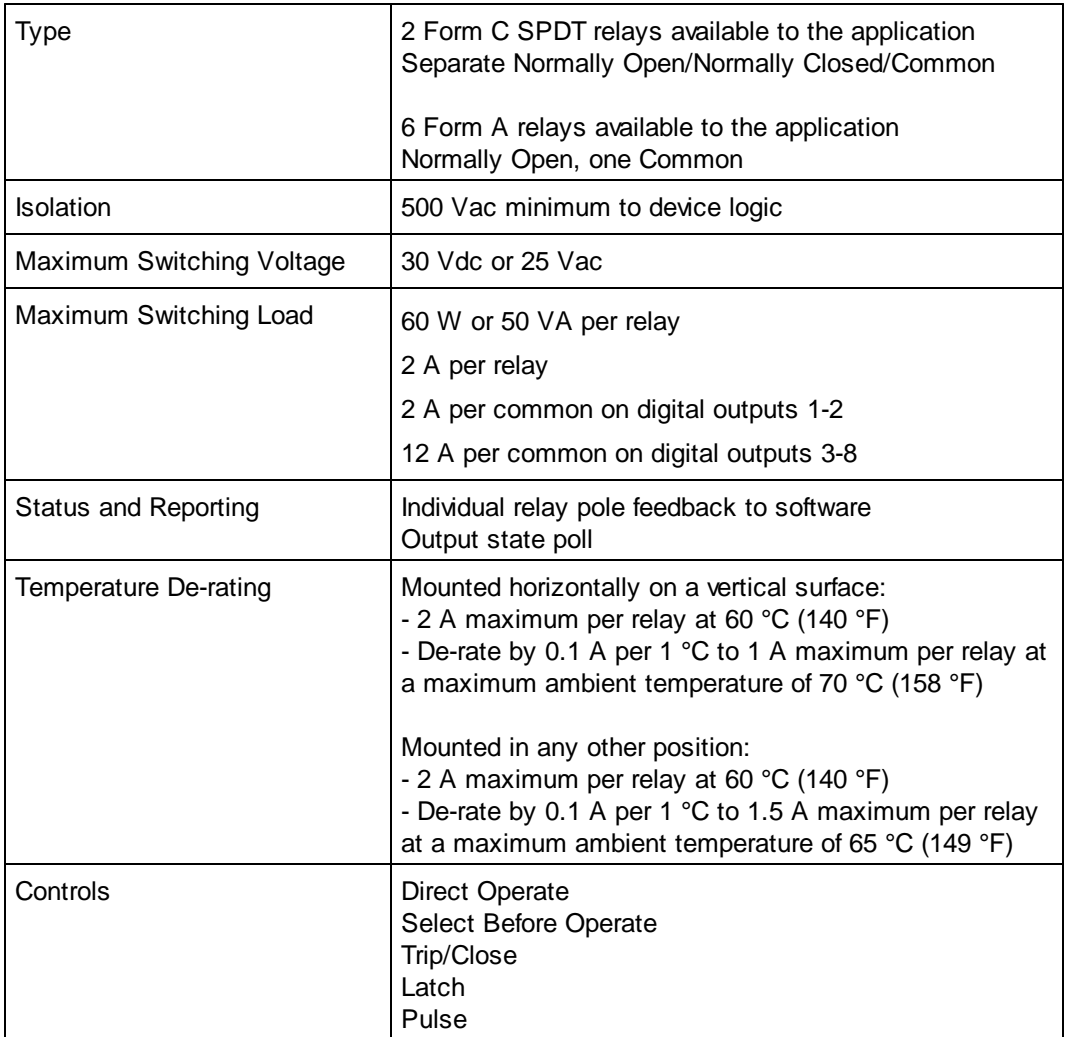

# <span id="page-89-0"></span>**15.5 Analog Inputs**

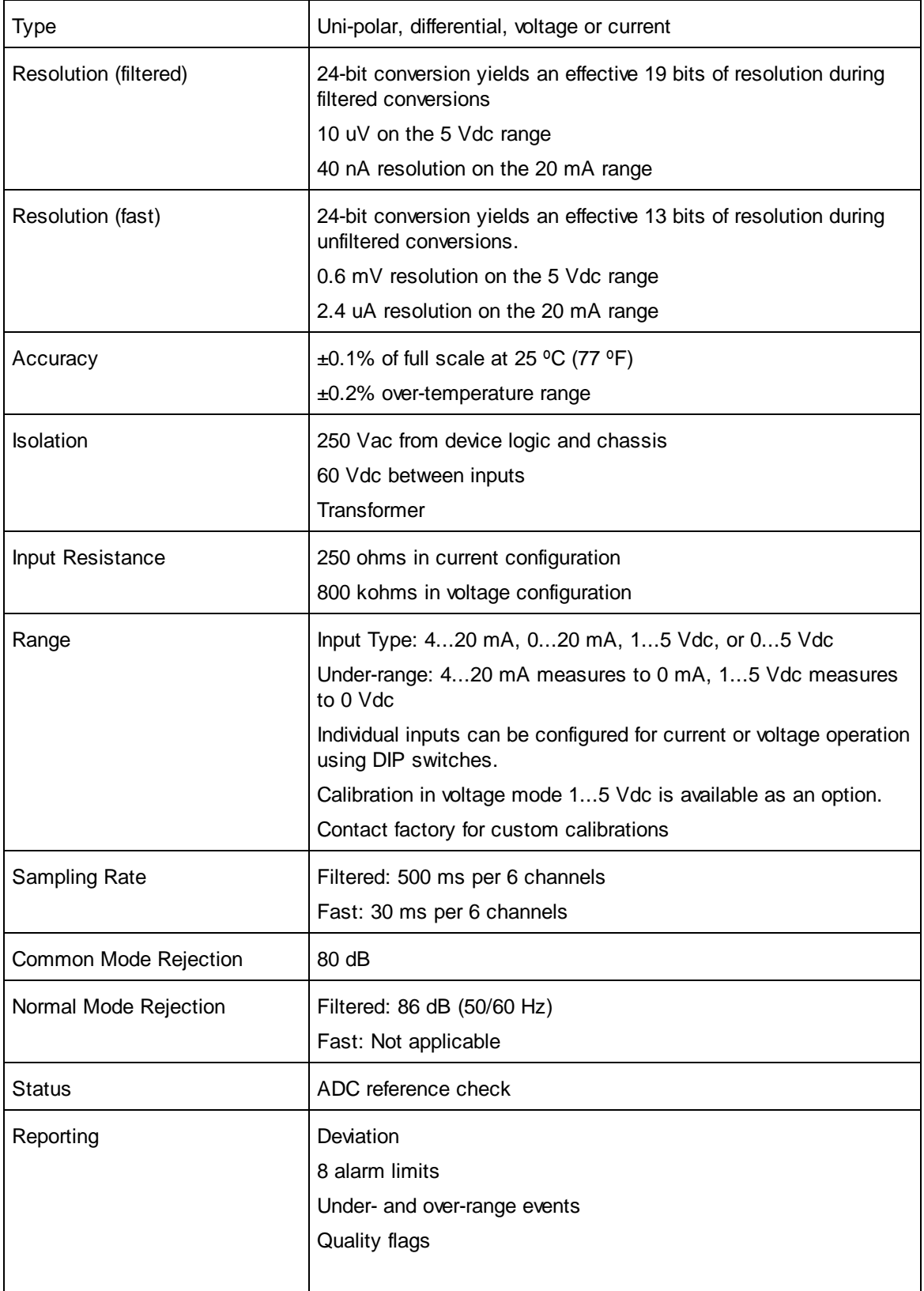

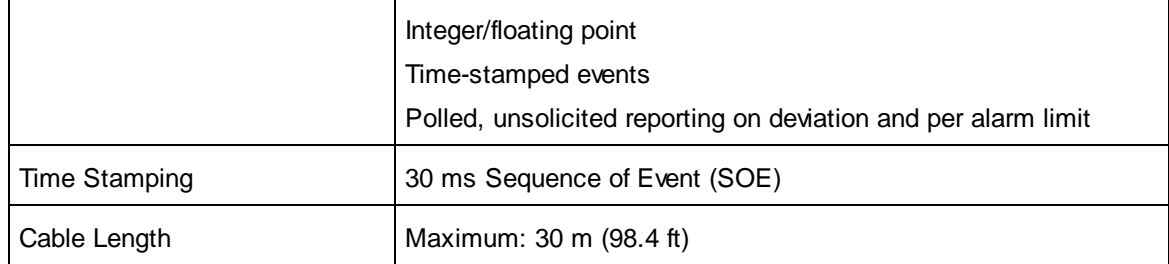

# <span id="page-91-0"></span>**15.6 Analog Outputs**

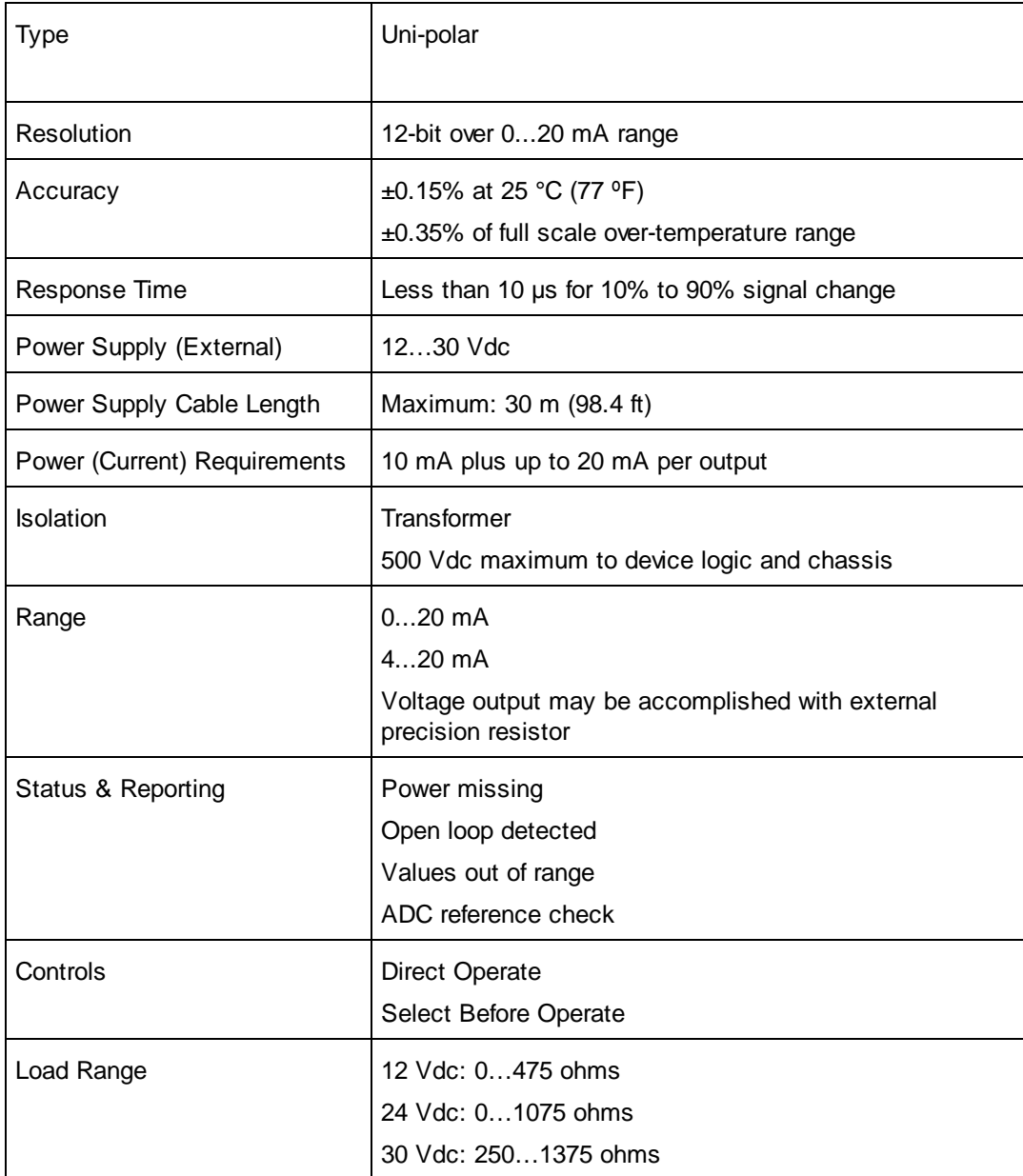

# **16 Standards and Certifications**

### **Introduction**

SCADAPack E rPACs are designed to comply with the relevant standards and rules for electrical equipment in an industrial automation environment.

### **Industrial Standards**

Requirements specific to the PAC functional characteristics, immunity, robustness, and safety:

- · IEC/EN 61131-2
- · CSA 22.2 No.142 completed by CSA-E 61131-2
- · UL 508

### **CE Marking Compliance**

For the latest information regarding product compliance with European Directives for CE marking, refer to the EU Declaration of Conformity issued for your product at [www.schneider-electric.com](http://www.schneider-electric.com)

For the latest information regarding product compliance with RoHS, WEEE directives and REACH regulation, visit the Schneider Electric **Check a Product** portal at [www.reach.schneider-electric.com](http://www.reach.schneider-electric.com)

### **Installation in Classified Ex Area**

- · Hazardous locations Class I, Division 2, groups A, B, C, and D and Class I, Zone 2 according to CSA C22.2 No. 213, CSA C22.2 60079-0, CSA C22.2 60079-15, ANSI/ISA 60079-0, ANSI/ISA 60079-15, ANSI/ISA 12.12.01, FM 3600 and FM 3611
- · ATEX (European directive 2014/34/EU) in defined atmosphere Zone 2 according to EN 60079-0 and EN 60079-15
- · IECEx in defined atmosphere Zone 2 according to IEC 60079-0 and IEC 60079-15

## **Specific Countries**

For Australia and New Zealand: ACMA requirements for RCM marking

For United States: FCC Part 15 Subpart B Class A

#### Schneider Electric

415 Legget Drive, Suite 101, Kanata, Ontario K2K 3R1 Canada Direct Worldw ide: +1 (613) 591-1943 Fax: +1 (613) 591-1022 Toll Free w ithin North America: 1 (888) 267-2232

w w w .schneider-electric.com

Copyright © 2014 - 2018 Schneider Electric Canada Inc. All Rights Reserved.